# **Sun StorageTek Availability Suite용Sun Cluster Geographic Edition데이터복제설명서**

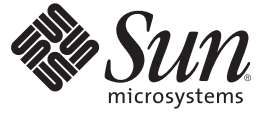

Sun Microsystems, Inc. 4150 Network Circle Santa Clara, CA 95054 U.S.A.

부품 번호: 820–3946–10 2008년 2월, 개정판 A

Copyright 2008 Sun Microsystems, Inc. 4150 Network Circle, Santa Clara, CA 95054 U.S.A. 모든 권리는 저작권자의 소유입니다.

Sun Microsystems, Inc.는 본 설명서에서 설명하는 제품에 구현된 기술과 관련한 지적 재산권을 보유합니다. 특히 이러한 지적 재산권에는 하나 이상의 미국 특허 및 추가 특허 또는 미국 및 기타 국가에서 특허 출원중인 응용 프로그램이 포함될 수 있으며 이에 제한되지 않습니다.

U.S. 정부 권한 – 상용 소프트웨어. 정부 사용자는 Sun Microsystems, Inc. 표준 사용권 계약과 FAR의 해당 규정 및 추가 사항의 적용을 받습니다.

본 배포 자료에는 타사에서 개발한 자료가 포함될 수 있습니다.

본 제품의 일부는 Berkeley BSD 시스템일 수 있으며 University of California로부터 라이센스를 취득했습니다. UNIX는 X/Open Company, Ltd.를 통해 독점 라이센스를 취득한 미국 및 기타 국가의 등록 상표입니다.

Sun, Sun Microsystems, Sun 로고, Solaris 로고, Java Coffee Cup 로고, docs.sun.com, Sun StorageTek, Sun StorEdge, Java 및 Solaris 등은 미국 및 기타 국가에서 Sun Microsystems, Inc.의 상표 또는 능독 상표입니다. 모는 SPARC 상표는 라이센스 하에 사용되며 미국 및 기타 국가에서 SPARC International, Inc.의 상표<br>또는 등록 상표입니다. SPARC 상표가 부착된 제품은 Sun Microsystems, Inc.가 개발한 아키텍처를 기반으로 합니다. ORACLE은 Orale Corporation의 등록 상표입니다.

OPEN LOOK 및 SunTM Graphical User Interface는 Sun Microsystems, Inc.가 해당 사용자 및 라이센스 소유자를 위해 개발했습니다. Sun은 컴퓨터 업계에서 시각적 또는 그래픽 사용자 인터페이스 개념을 연구하고 개발하는 데 있어 Xerox의 선구자적 업적을 인정합니다. Sun은 Xerox Graphical User Interface에<br>대한 Xerox의 비독점 라이센스를 보유하고 있으며 이 라이센스는 OPEN LOOK GUI를 구현하거나 그 외의 경우 Sun의 서면 라이센스 계약을 준수하는 Sun의 라이센스 소유자에게도 적용됩니다.

본 설명서에서 다루는 제품과 여기에 포함된 정보는 미국 수출 규제법에 의해 규제되며 다른 국가에서 수출입 법률의 적용을 받을 수 있습니다. 직, 간접적인 핵,미사일,생화학 무기 또는 해상 핵에 사용을 엄격히 금지합니다. 미국 수줄입 금지 대상 국가 또는 주방 인사와 특별히 지명된 교포를<br>포함하여(그러나 이에 국한되지 않음) 미국 수출 제외 대상으로 지목된 사람에 대한 수출이나 재수출은 엄격히 금지됩니다.

**본 설명서는 "있는 그대로" 제공되며 상업성, 특정 목적에 대한 적합성 또는 비침해성에 대한 모든 묵시적 보증을 포함하여 모든 명시적 또는 묵시적 조건, 표현 및 보증에 대해 어떠한 책임도 지지 않습니다. 이러한 보증 부인은 법적으로 허용된 범위 내에서만 적용됩니다 .**

# **목차**

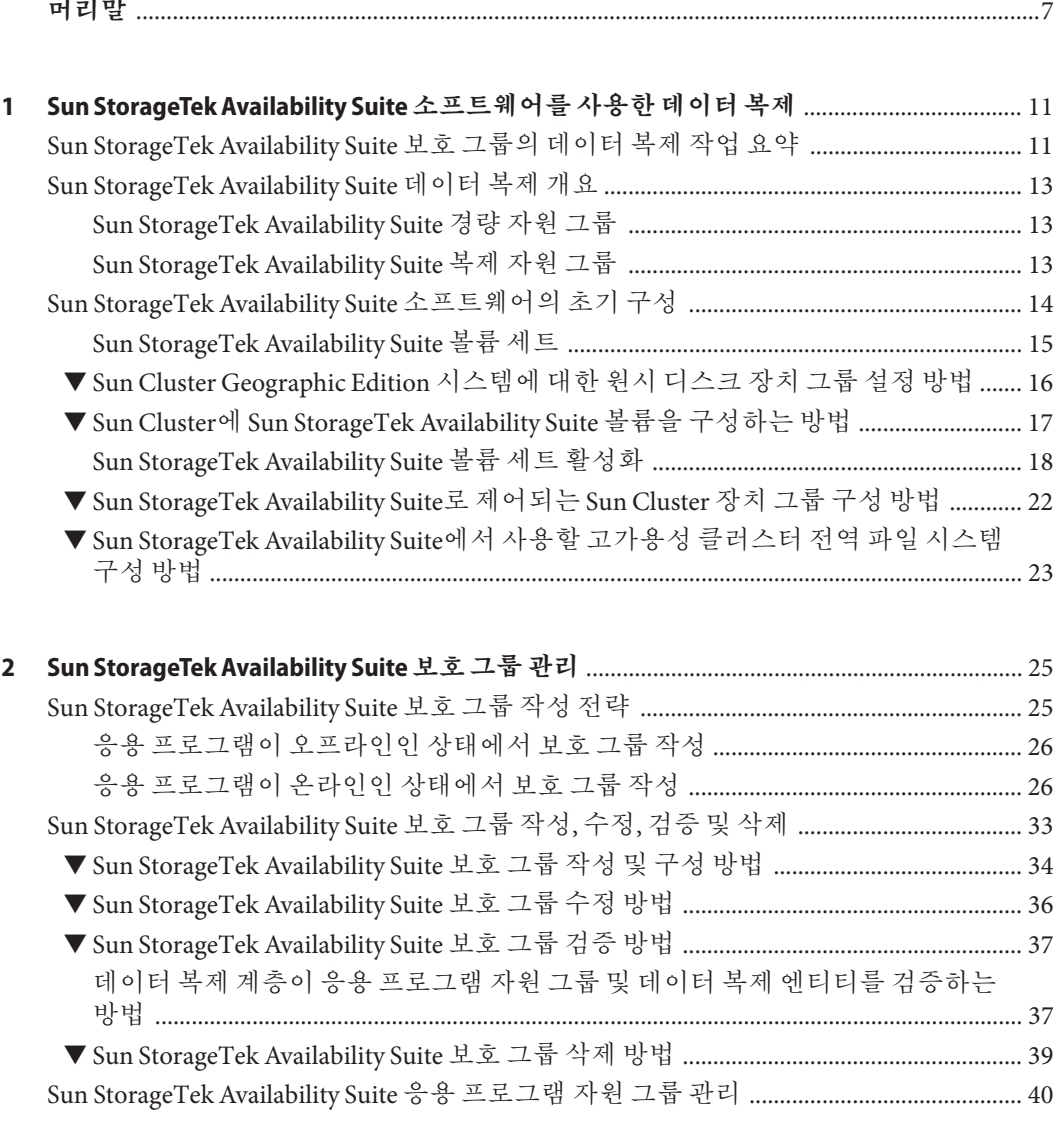

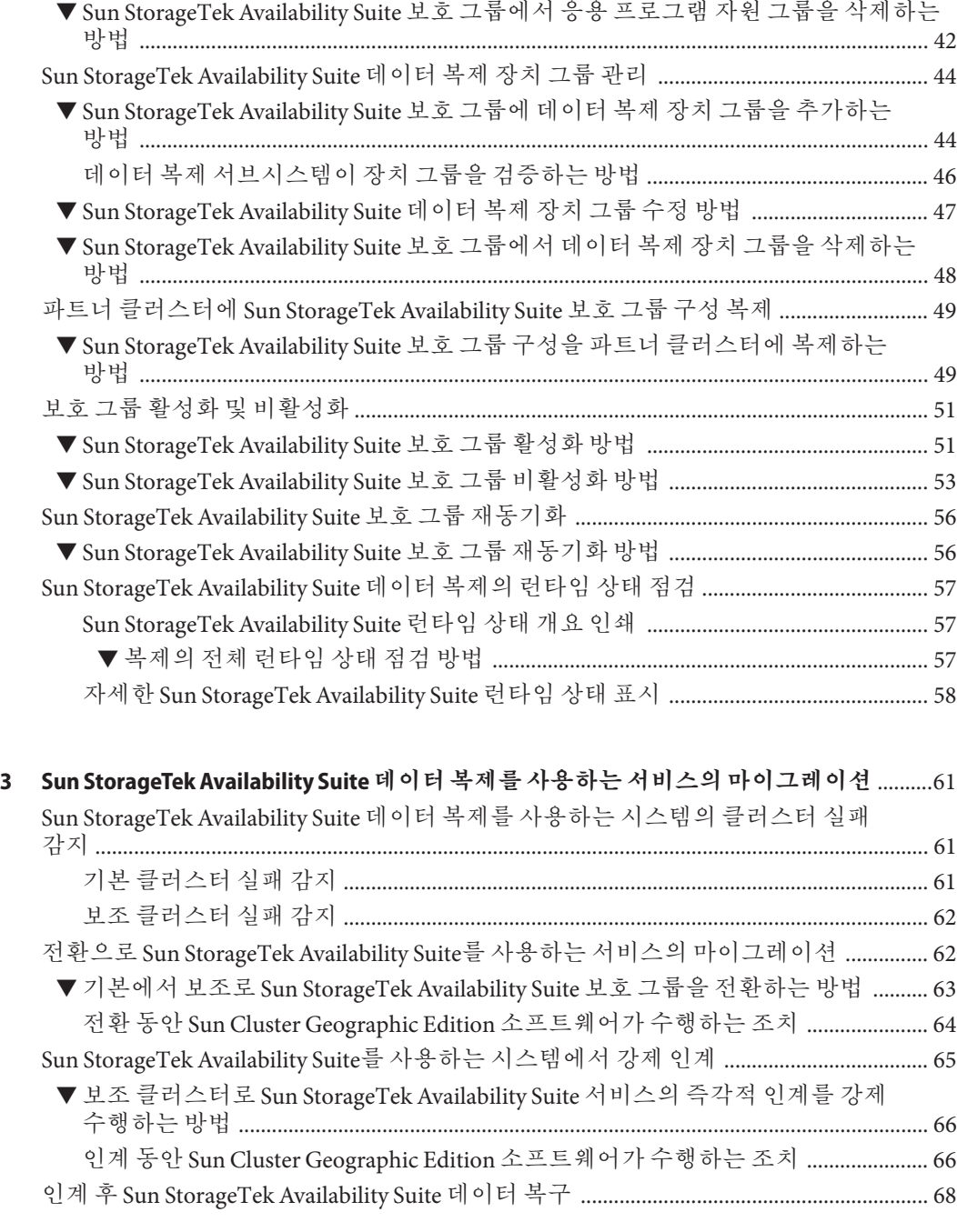

▼ Sun StorageTek Availability Suite 보호 그룹에 응용 프로그램 자원 그룹을 추가하는 방법 [............................................................................................................................................... 40](#page-39-0)

4

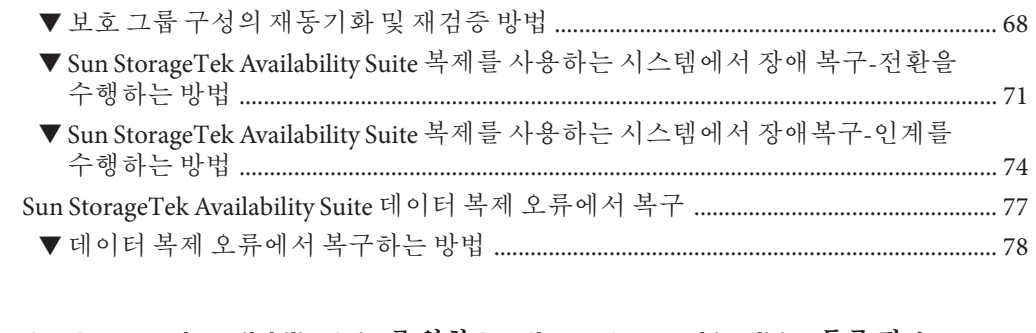

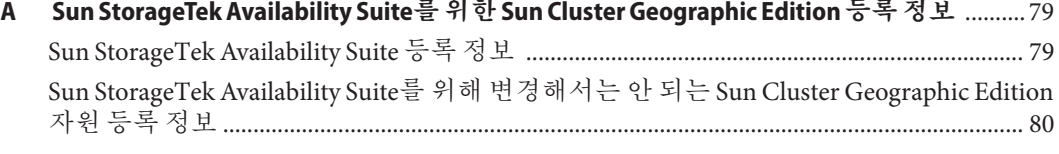

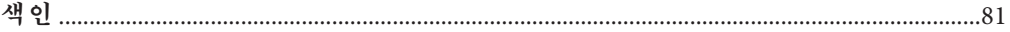

# <span id="page-6-0"></span>**머리말**

**Sun StorageTek Availability Suite용 Sun Cluster Geographic Edition 데이터 복제** 설명서에서는 Sun™ Cluster Geographic Edition 소프트웨어를 사용한 Sun StorageTek™ Availability Suite 데이터 복제를 관리하는 절차를 제공합니다. 이 문서는 고급 시스템 관리자를 위해 작성되었기 때문에 Sun 소프트웨어 및 하드웨어에 대한 폭넓은 지식이 필요합니다. 이 문서는 계획이나 판촉용 안내서가 아닙니다.

이 설명서를 이해하려면 SolarisTM 운영 체제(Solaris OS)에 대해 잘 알고 있으며 Sun Cluster 소프트웨어 및 Sun Cluster 소프트웨어에서 사용하는 볼륨 관리자 소프트웨어에 익숙해야 합니다.

#### **주–**

Sun Cluster Geographic Edition의 본 릴리스는 다음 Availability Suite 소프트웨어 릴리스를 지원합니다.

- Sun StorageTek Availability Suite 4.0
- Sun StorEdge Availability Suite 3.2.1

별도의 명시가 없는 한, 본 매뉴얼의 Sun StorageTek Availability Suite 소프트웨어에 대한 참고 자료는 Sun StorEdgeTM Availability Suite 소프트웨어에도 적용됩니다.

### **관련문서**

Sun Cluster Geographic Edition 항목에 대한 정보는 다음 표에 나열된 설명서를 참조하십시오. 모든 Sun Cluster Geographic Edition 문서는 <http://docs.sun.com>에서 찾을 수 있습니다.

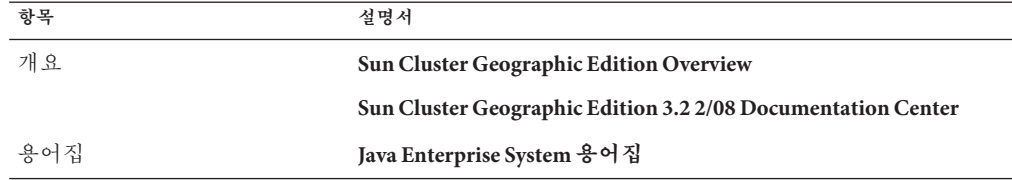

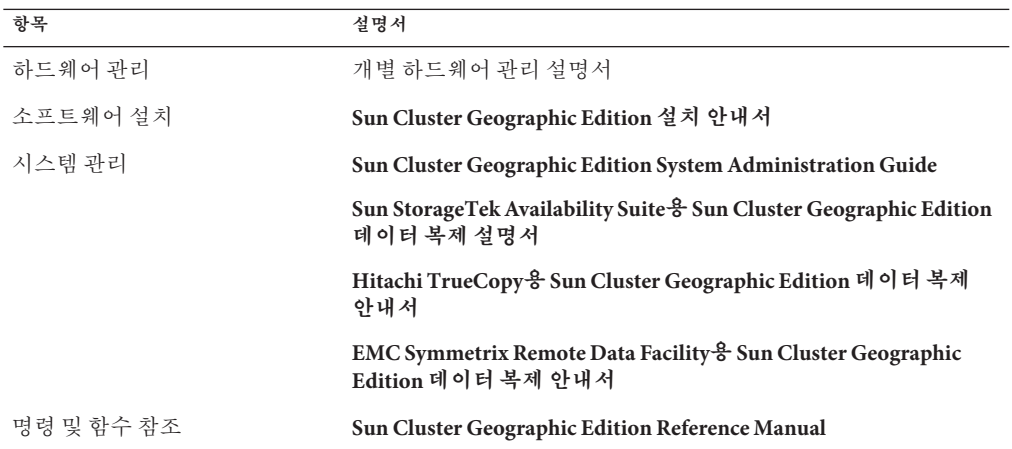

Sun Cluster 설명서의 전체 목록을 보려면 <http://docs.sun.com>에서 Sun Cluster용 릴리스 노트를 참조하십시오.

### **UNIX명령사용**

이 문서에는 Sun Cluster Geographic Edition 구성을 설치, 구성 또는 관리하는 데 사용되는 명령에 대한 정보가 있습니다. 시스템 종료, 시스템 부트 및 장치 구성과 같은 기본 UNIX® 명령과 절차에 대한 종합적인 정보가 수록되어 있지는 않습니다.

자세한 내용은 다음 문서를 참조하십시오.

- Solaris 소프트웨어 시스템용 온라인 설명서
- 시스템에 포함되어 있는 소프트웨어 설명서
- Solaris OS 설명서

### **관련된타사웹사이트참조**

이 설명서에서는 추가적인 관련 정보를 제공하기 위해 타사 URL을 참조하기도 합니다.

**주 –** Sun은 본 설명서에서 언급된 타사 웹 사이트의 가용성 여부에 대해 책임을 지지 않습니다. 또한 해당 사이트나 자원을 통해 제공되는 내용, 광고, 제품 및 기타 자료에 대해 어떠한 보증도 하지 않으며 그에 대한 책임도 지지 않습니다. Sun은 해당 사이트나 자원을 통해 사용 가능한 내용, 상품 또는 서비스의 사용과 관련하여 발생하거나 발생했다고 간주되는 손해나 손실에 대해 책임이나 의무를 지지 않습니다.

# **설명서,지원및교육**

Sun 웹 사이트는 다음의 추가 자원에 대한 정보를 제공합니다.

- 설명서 (<http://www.sun.com/documentation/>)
- 지원 (<http://www.sun.com/support/>)
- 교육 (<http://www.sun.com/training/>)

# **활자체규약**

다음 표에서는 본 설명서에 사용된 표기 규약에 대해 설명합니다.

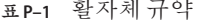

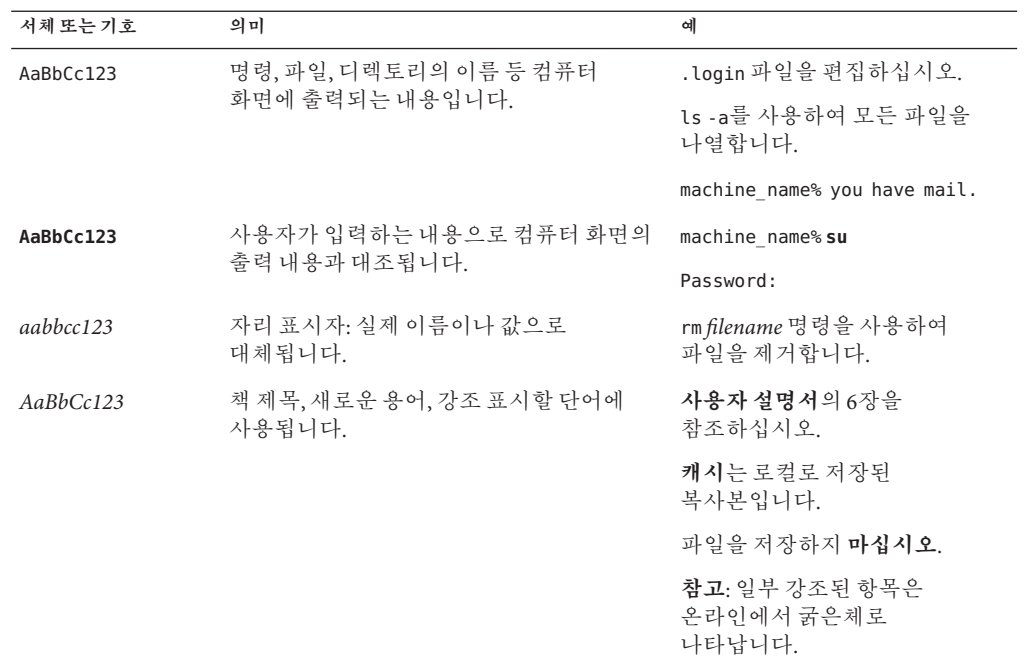

### **명령예의쉘프롬프트**

다음 표에서는 C 쉘, Bourne 쉘 및 Korn 쉘에 대한 기본 UNIX 시스템 프롬프트 및 수퍼유저 프롬프트를 보여줍니다.

**표 P–2** 쉘프롬프트

| 쉘                       | 프롬프트          |
|-------------------------|---------------|
| C쉘                      | machine name% |
| 수퍼유저용C쉘                 | machine name# |
| Bourne 쉘 및 Korn 쉘       | \$            |
| 수퍼유저용 Bourne 쉘 및 Korn 쉘 | #             |

#### <span id="page-10-0"></span>**1 장**

# Sun StorageTek Availability Suite **소프트웨어를사용한데이터복제**  $\begin{array}{c}\n1 & 1 \\
1 & 2\n\end{array}$

데이터 복제 중에 기본 클러스터의 데이터가 백업 또는 보조 클러스터로 복사됩니다. 보조 클러스터는 기본 클러스터와 지리적으로 떨어져 있는 현장에 위치할 수 있습니다. 이 거리는 데이터 복제 제품에서 사용 가능한 거리 지원에 따라 다릅니다.

Sun Cluster Geographic Edition 소프트웨어는 데이터 복제를 위한 Sun StorageTek Availability Suite 원격 미러 소프트웨어의 사용을 지원합니다. Sun StorageTek Availability Suite 소프트웨어를 사용하여 데이터를 복제하려면 Sun StorageTek Availability Suite 문서 내용에 대해 잘 알아야 하고 Sun StorageTek Availability Suite 제품과 사용자 시스템에 설치된 최신 Sun StorageTek Availability Suite패치가 있어야 합니다. Sun StorageTek Availability Suite 소프트웨어 및 최신 패치 설치에 대한 내용은 **[Sun StorageTek Availability](http://www.sun.com/products-n-solutions/hardware/docs/html/819-6147-10/) Suite 4.0 [소프트웨어 설치 및 구성 안내서](http://www.sun.com/products-n-solutions/hardware/docs/html/819-6147-10/)**를 참조하십시오.

이 장에서는 Sun StorageTek Availability Suite 소프트웨어를 사용한 데이터 복제 구성 절차에 대해 설명합니다. 이 장은 다음 절로 구성됩니다.

- 11 페이지 "Sun StorageTek Availability Suite 보호 그룹의 데이터 복제 작업 요약"
- 13 페이지 ["Sun StorageTek Availability Suite](#page-12-0) 데이터 복제 개요"
- 14 페이지 ["Sun StorageTek Availability Suite](#page-13-0) 소프트웨어의 초기 구성"

# **Sun StorageTek Availability Suite보호그룹의데이터복제 작업요약**

이 절은 보호 그룹에서 Sun StorageTek Availability Suite 데이터 복제 구성을 위한 단계를 요약합니다.

#### **표 1–1** Sun StorageTek Availability Suite 데이터 복제용 관리 작업

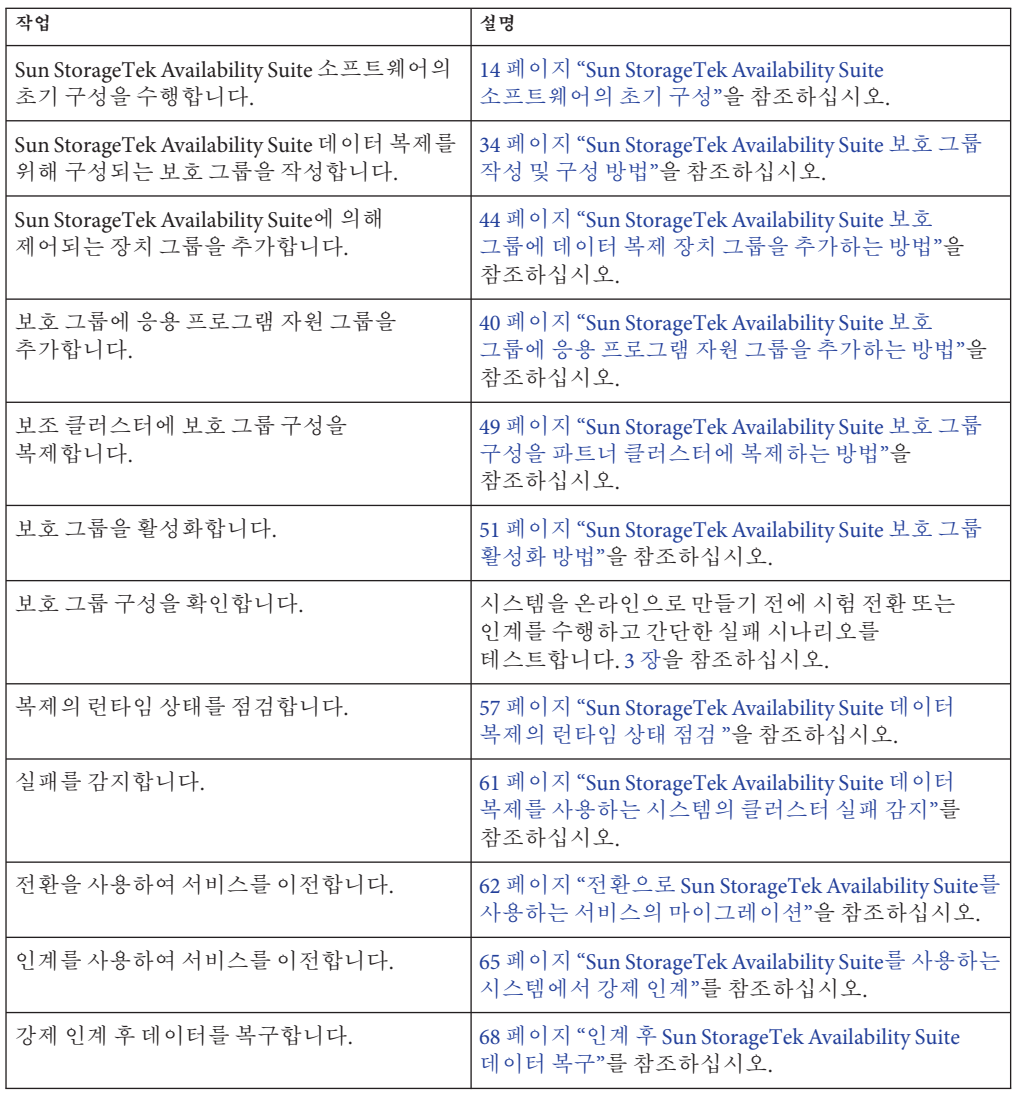

# <span id="page-12-0"></span>**Sun StorageTek Availability Suite데이터복제개요**

이 절에서는 Sun StorageTek Availability Suite 자원 그룹의 개요를 제공하며 세 개 이상의 노드를 갖는 클러스터에서의 Sun StorageTek Availability Suite 복제에 대한 일부 제한 사항을 간단하게 설명합니다.

# **Sun StorageTek Availability Suite경량자원그룹**

Sun StorageTek Availability Suite 소프트웨어에 의해 제어되는 장치 그룹을 보호 그룹에 추가할 수 있습니다. Sun Cluster Geographic Edition 소프트웨어는 각 장치 그룹에 대한 경량 자원 그룹을 작성합니다. 경량 자원 그룹의 이름은 다음 형식을 갖습니다.

*AVSdevicegroupname*-stor-rg

예를 들어, Sun StorageTek Availability Suite 소프트웨어에서 제어하는 avsdg라는 이름의 장치 그룹은 avsdg-stor-rg라는 이름의 경량 자원 그룹을 갖습니다.

경량 자원 그룹은 논리 호스트와 장치 그룹, 데이터 복제 요구 사항을 Sun StorageTek Availability Suite 원격 미러 소프트웨어와 함께 배열합니다.

각 경량 자원 그룹에는 다음 두 자원이 들어 있습니다.

■ 장치 그룹의 복제에 사용되는 로컬 논리 호스트에 대한 논리 호스트 이름 자원. 이 자원의 이름은 다음 형식으로 되어 있습니다.

*SSEdevicegroup*-lh

■ 경량 자원 그룹과의 장치 그룹 배열을 제어하기 위한 HAStoragePlus 자원입니다. 이 자원의 이름은 *AVSdevicegroupname* -stor 형식으로 되어 있습니다.

경량 자원 그룹에 대한 자세한 내용은 Sun StorageTek Availability Suite 문서를 참조하십시오.

### **Sun StorageTek Availability Suite복제자원그룹**

Sun StorageTek Availability Suite 소프트웨어에 의해 제어되는 장치 그룹이 보호 그룹에 추가되면 Sun Cluster Geographic Edition 소프트웨어에서 복제 자원 그룹에 해당 장치 그룹에 대한 특별 복제 자원을 작성합니다. 이 복제 자원 그룹을 모니터링하여 Sun Cluster Geographic Edition 소프트웨어가 전체 복제 상태를 모니터링합니다. 각 보호 그룹에 대해 하나의 복제 자원을 갖는 하나의 복제 자원 그룹이 작성됩니다.

복제 자원 그룹의 이름은 다음 형식을 갖습니다.

*AVSprotectiongroupname*-rep-rg

<span id="page-13-0"></span>복제 자원 그룹의 복제 자원은 로컬 클러스터에 있는 장치 그룹의 복제 상태를 모니터링하며 이는 Sun StorageTek Availability Suite 원격 미러 소프트웨어에 의해 보고됩니다.

복제 자원의 이름은 다음 형식으로 되어 있습니다.

*AVSdevicegroupname*-rep-rs

# **Sun StorageTek Availability Suite소프트웨어의초기구성**

이 절에서는 Sun Cluster Geographic Edition 제품에서 Sun StorageTek Availability Suite 복제를 구성하기 전에 수행해야 하는 초기 단계에 대해 설명합니다.

이 절의 예제 보호 그룹 avspg는 cluster-paris 및 cluster-newyork 클러스터 2개로 이루어진 파트너쉽에서 구성됩니다. apprg1 자원 그룹에서 캡슐화되는 응용 프로그램은 avspg 보호 그룹에 의해 보호됩니다. 응용 프로그램 데이터는 avsdg 장치 그룹에 포함되어 있습니다. avsdg 장치 그룹의 볼륨은 Solaris Volume Manager 볼륨, VERITAS Volume Manager 볼륨 또는 원시 장치 볼륨이 될 수 있습니다.

자원 그룹 apprg1과 장치 그룹 avsdg가 cluster-paris 클러스터 및 cluster-newyork 클러스터에 모두 존재합니다. avspg 보호 그룹은 cluster-paris 클러스터와 cluster-newyork 클러스터에서 데이터를 복제하여 응용 프로그램 데이터를 보호합니다.

**주 –** 각 장치 그룹의 복제는 로컬 클러스터의 논리 호스트와 파트너 클러스터의 논리 호스트가 필요합니다.

Sun Cluster Geographic Edition 소프트웨어에서는 클러스터 태그에 슬래시 문자(/)를 사용할 수 없습니다. 원시 DID 장치를 사용 중인 경우, dsk/s3과 같이 사전 정의된 DID 장치 그룹 이름을 사용할 수 없습니다.

원시 디스크 장치와 함께 DID를 사용하려면 16 페이지 ["Sun Cluster Geographic Edition](#page-15-0) [시스템에 대한 원시 디스크 장치 그룹 설정 방법](#page-15-0) "을 참조하십시오.

이 절에서는 다음 내용을 설명합니다.

- 15 페이지 ["Sun StorageTek Availability Suite](#page-14-0) 볼륨 세트"
- 16 페이지 "Sun Cluster Geographic Edition [시스템에 대한 원시 디스크 장치 그룹 설정](#page-15-0) [방법](#page-15-0) "
- 17 페이지 "Sun Cluster에 [Sun StorageTek Availability Suite](#page-16-0) 볼륨을 구성하는 방법"
- 18 페이지 ["Sun StorageTek Availability Suite](#page-17-0) 볼륨 세트 활성화"
- 22 페이지 ["Sun StorageTek Availability Suite](#page-21-0)로 제어되는 Sun Cluster 장치 그룹 구성 [방법](#page-21-0)"
- 23 페이지 "Sun StorageTek Availability Suite[에서 사용할 고가용성 클러스터 전역 파일](#page-22-0) [시스템 구성 방법](#page-22-0)"

### <span id="page-14-0"></span>**Sun StorageTek Availability Suite볼륨세트**

Sun StorageTek Availability Suite 볼륨 세트를 정의하려면 먼저 다음을 결정해야 합니다.

- **복제하려는 데이터 볼륨**. 예: cluster-paris에 있는 avsdg의 vol-data-paris 및 cluster-newyork에 있는 avsdg의 vol-data-newyork
- **중복에 필요한 비트맵 볼륨**. 예: cluster-paris에 있는 avsdg 의 vol-bitmap-paris 및 cluster-newyork에 있는 avsdg의 vol-bitmap-newyork
- 장치 그룹의 복제에 독점적으로 사용하는 논리 호스트 avsdg. 예: cluster-paris 에 있는 논리 호스트 logicalhost-paris-1 및 cluster-newyork에 있는 논리 호스트 logicalhost-newyork-1

**주 –** Sun StorageTek Availability Suite 복제에 사용되는 논리 호스트는 Sun Cluster Geographic Edition 기반 구조 논리 호스트와 달라야 합니다. 논리 호스트 이름 구성에 대한 자세한 내용은 **Sun Cluster Geographic Edition System Administration Guide**의 "Configuring Logical Hostnames"을 참조하십시오.

volset 파일은 보호 그룹의 모든 기본 및 보조 클러스터 노드 상의 /var/cluster/geo/avs/*devicegroupname*-volset.ini에 위치합니다. 예를 들어, 장치 그룹 avsdg에 대한 volset 파일은 /var/cluster/geo/avs/avsdg-volset.ini에 위치합니다.

Sun Cluster Geographic Edition 소프트웨어에서 처리되는 볼륨 세트 파일의 필드가 아래 표에 설명되어 있습니다. Sun Cluster Geographic Edition 소프트웨어는 디스크 대기열, 메모리 대기열 크기 및 비동기 스레드 수를 포함한 볼륨 세트의 기타 매개변수를 처리하지 않습니다. Sun StorageTek Availability Suite 명령을 사용하여 이들 매개변수를 수동으로 조정해야 합니다.

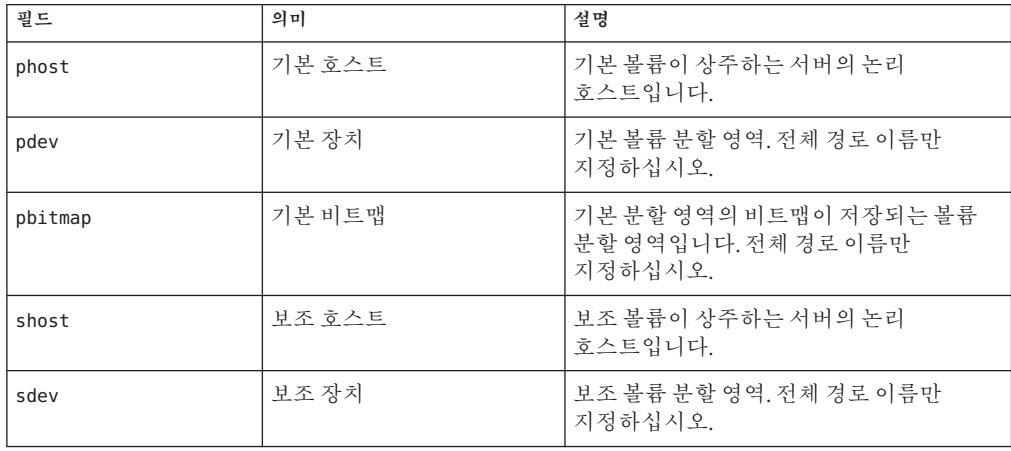

<span id="page-15-0"></span>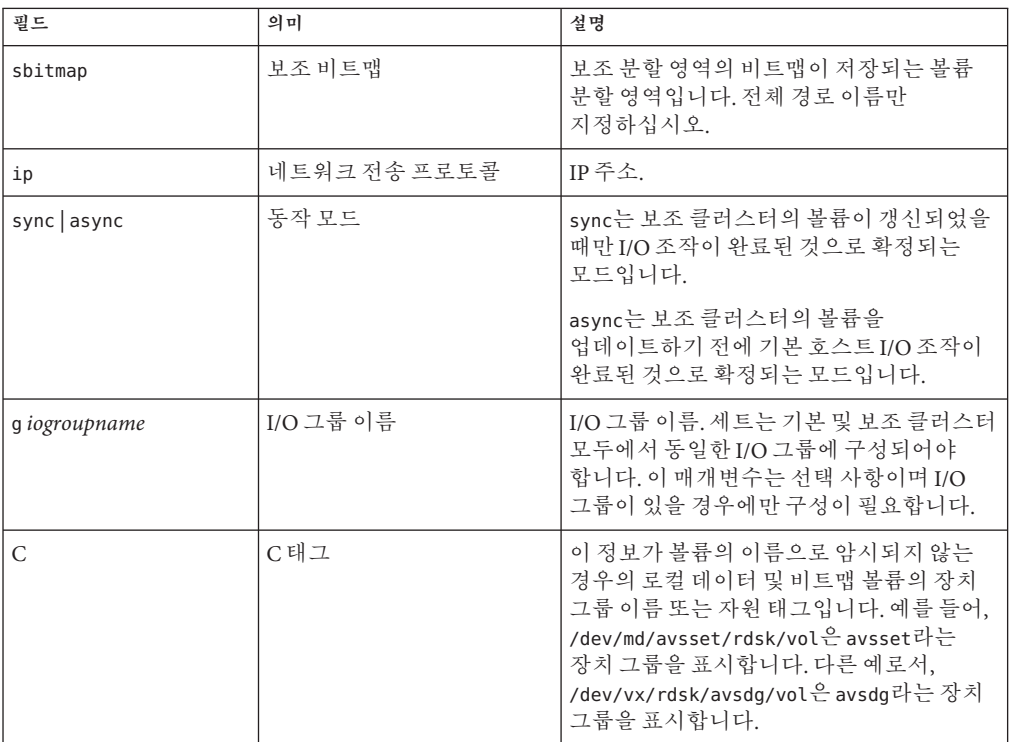

Sun Cluster Geographic Edition 소프트웨어는 Sun StorageTek Availability Suite 매개변수의 값을 수정하지 않습니다. 소프트웨어는 전환 및 인계 조작 중에 볼륨 세트의 역할만을 제어합니다.

볼륨 세트 파일의 형식에 대한 자세한 내용은 Sun StorageTek Availability Suite 문서를 참조하십시오.

### ▼ **Sun Cluster Geographic Edition시스템에대한원시 디스크장치그룹설정방법**

Sun Cluster Geographic Edition은 다양한 볼륨 관리자 사용과 함께 원시 디스크 장치 그룹의 사용을 지원합니다. Sun Cluster의 초기 구성 시, 장치 그룹은 클러스터에 있는 각각의 원시 장치에 대해 자동으로 구성됩니다. Sun Cluster Geographic Edition과 함께 사용하기 위해 자동으로 작성된 장치 그룹을 재구성하려면 이 절차를 수행하십시오.

<span id="page-16-0"></span>**사용하려는장치의경우사전정의된장치그룹의구성을해제합니다. 1**

다음 명령은 d7 및 d8로 사전 정의된 장치 그룹을 제거합니다.

phys-paris-1# **cldevicegroup disable dsk/d7 dsk/d8** phys-paris-1# **cldevicegroup offline dsk/d7 dsk/d8** phys-paris-1# **cldevicegroup delete dsk/d7 dsk/d8**

**원하는장치를포함하는새원시디스크장치그룹을작성합니다. 2**

새 DID가 슬래시를 포함하고 있지 않은지 확인하십시오. 다음 명령은 d7 및 d8을 포함하는 전역 장치 그룹 rawdg를 작성합니다.

```
phys-paris-1# cldevicegroup create -n phys-paris-1,phys-paris-2 \
-t rawdisk -d d7,d8 rawdg
phys-paris-1# /usr/cluster/lib/dcs/dgconv -d d7 rawdg
phys-paris-1# /usr/cluster/lib/dcs/dgconv -d d8 rawdg
```
**사용하려는장치에대해사전정의된장치그룹을파트너클러스터에서구성해제합니다. 3** 각 클러스터에서 동일한 DID를 사용할 수 있습니다. 다음 명령에서 newyork 클러스터는 paris 클러스터의 파트너 클러스터입니다.

```
phys-newyork-1# cldevicegroup disable dsk/d5 dsk/d6
phys-newyork-1# cldevicegroup offline dsk/d5 dsk/d6
phys-newyork-1# cldevicegroup delete dsk/d5 dsk/d6
```
**원시디스크장치그룹을파트너클러스터에작성합니다. 4** 기본 클러스터에서 사용한 장치 그룹 이름과 동일한 장치 그룹 이름을 사용합니다.

phys-newyork-1# **cldevicegroup create -n phys-newyork-1,phys-newyork-2** \ **-t rawdisk -d d5,d6 rawdg**

**장치그룹이름이필요한곳에새그룹이름을사용합니다. 5** 다음 명령은 AVS 보호 그룹 rawpg에 rawdg를 추가합니다. phys-paris-1# **geopg add-device-group -p local\_logical\_host=paris-1h** \ **-p remote\_logical\_host=newyork-1h rawdg rawpg**

### ▼ **Sun Cluster에Sun StorageTek Availability Suite 볼륨을구성하는방법**

이 절차에서는 Sun Cluster 환경에서 Sun StorageTek Availability Suite 볼륨을 구성합니다. 이들 볼륨은 Solaris Volume Manager 볼륨, VERITAS Volume Manager 볼륨 또는 원시 장치 볼륨일 수 있습니다.

볼륨은 Sun Cluster 장치 그룹 레벨에서 캡슐화됩니다. Sun StorageTek Availability Suite 소프트웨어는 이 장치 그룹 인터페이스를 통해 Solaris Volume Manager 디스크 세트, VERITAS Volume Manager 디스크 그룹 또는 원시 장치와 상호 작용합니다. 볼륨에 대한 경로는 다음 표에서 설명하는 것처럼 볼륨 유형에 따라 다릅니다.

<span id="page-17-0"></span>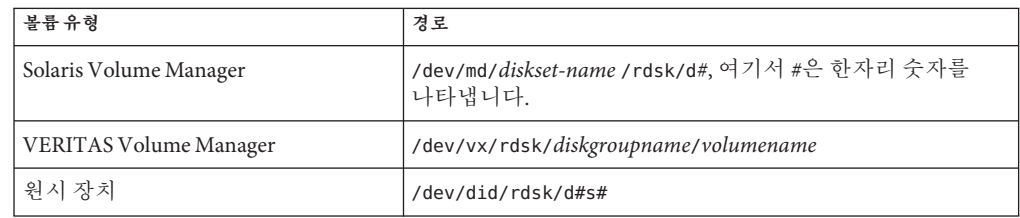

cluster-paris**및**cluster-newyork**에Solaris Volume Manager또는디스크그룹**avsdg**를 1 사용하거나VERITAS Volume Manager또는원시장치를사용하여디스크세트**avsset**를 작성합니다.**

예를 들어, 원시 장치를 사용하여 볼륨을 구성하는 경우 cluster-paris 및 cluster-newyork에서 원시 장치 그룹 dsk/d3을 선택합니다.

#### cluster-paris**의디스크세트또는디스크그룹에두개의볼륨을작성합니다. 2**

Sun StorageTek Availability Suite 소프트웨어는 시스템이 로깅 모드에 있을 때 데이터 볼륨의 수정사항을 추적할 각 데이터 볼륨에 대한 전용 비트맵 볼륨이 필요합니다.

원시 장치를 사용하여 볼륨을 구성하는 경우, cluster-paris의 /dev/did/rdsk/d3 장치에 두 분할 영역 /dev/did/rdsk/d3s3 및 /dev/did/rdsk/d3s4를 작성합니다.

cluster-newyork**의디스크세트나디스크그룹에두개의볼륨을작성합니다. 3**

원시 장치를 사용하여 볼륨을 구성하는 경우, cluster-paris의 /dev/did/rdsk/d3 장치에 두 분할 영역 /dev/did/rdsk/d3s5 및 /dev/did/rdsk/d3s6 을 작성합니다.

### **Sun StorageTek Availability Suite볼륨세트활성화**

다음 두 방법 중 하나의 방법으로 Sun StorageTek Availability Suite 볼륨 세트를 활성화할 수 있습니다.

■ 장치 그룹이 보호 그룹 avspg에 추가될 때 자동으로.

처음으로 Sun StorageTek Availability Suite 소프트웨어를 설정할 때 *devicegroupname*-volset.ini 파일을 준비하려면 자동 절차를 사용합니다. 파일을 준비한 후 장치 그룹을 보호 그룹에 추가할 때, 장치 그룹의 Enable\_volume\_set 등록 정보를 True로 설정합니다. Sun StorageTek Availability Suite 소프트웨어는 장치 그룹을 자동으로 활성화하기 위해 *devicegroupname*-volset.ini 파일의 정보를 판독합니다.

■ 장치 그룹이 보호 그룹 avspg에 추가된 후 수동으로. 구성된 시스템에 볼륨을 작성 중일 때 볼륨 세트를 활성화하려면 수동 절차를 사용합니다.

### **자동으로Solaris Volume Manager볼륨세트활성화**

이 예에서, cluster-paris 클러스터는 기본 클러스터이며 avsset는 Solaris Volume Manager 디스크 세트를 포함하는 장치 그룹입니다.

**예 1–1** 자동으로Solaris Volume Manager볼륨세트활성화

이 예에서는 /var/cluster/geo/avs/avsset-volset.ini 파일에 다음 항목을 포함합니다.

```
logicalhost-paris-1 /dev/md/avsset/rdsk/d100 /dev/md/avsset/rdsk/d101
logicalhost-newyork-1 /dev/md/avsset/rdsk/d100 /dev/md/avsset/rdsk/d101
ip async C avsset
```
avsset-volset.ini 파일에 다음 항목이 들어있습니다.

- lh-paris-1-기본호스트
- /dev/md/avsset/rdsk/d100 기본 데이터
- /dev/md/avsset/rdsk/d101 기본 비트맵
- lh-newyork-1 보조 호스트
- /dev/md/avsset/rdsk/d100 보조 데이터
- /dev/md/avsset/rdsk/d101 보조 비트맵
- ip-프로토콜
- async 모드
- $C C$  태그
- avsset 디스크세트

샘플 구성 파일은 파일에 지정되는 비트맵 볼륨과 논리 호스트 이름을 사용하여 cluster-paris의 d100에서 cluster-newyork의 d100으로 복제하는 볼륨 세트를 정의합니다.

### **자동으로VERITAS Volume Manager볼륨세트활성화**

이 예에서 cluster-paris 클러스터는 기본 클러스터이며 avsdg는 VERITAS Volume Manager 디스크 그룹을 포함하는 장치 그룹입니다.

**예 1–2** 자동으로VERITAS Volume Manager볼륨세트활성화

이 예는 /var/cluster/geo/avs/avsdg-volset.ini 파일에 다음 항목을 포함합니다.

logicalhost-paris-1 /dev/vx/rdsk/avsdg/vol-data-paris /dev/vx/rdsk/avsdg/vol-bitmap-paris logicalhost-newyork-1 /dev/vx/rdsk/avsdg/vol-data-newyork /dev/vx/rdsk/avsdg/vol-bitmap-ny ip async C avsdg

avsdg-volset.ini 파일에 다음 항목이 들어있습니다.

- lh-paris-1-기본호스트
- /dev/vx/rdsk/avsdg/vol-data-paris 기본 데이터
- /dev/vx/rdsk/avsdg/vol-bitmap-paris 기본 비트맵

**예 1–2** 자동으로 VERITAS Volume Manager 볼륨 세트 활성화 *(***계속***)*

- lh-newyork-1은 보조 호스트입니다.
- /dev/vx/rdsk/avsdg/vol-data-newyork 보조 데이터
- /dev/vx/rdsk/avsdg/vol-bitmap-ny 보조 비트맵
- ip 프로토콜
- async 모드
- C C 플래그
- avsdg 장치 그룹

샘플 구성 파일은 cluster-paris의vol-data-paris를 cluster-newyork의 vol-data-newyork 으로 복제하는 볼륨 세트를 정의합니다. 볼륨 세트는 파일에 지정되는 비트맵 볼륨과 논리 호스트 이름을 사용합니다.

### **자동으로원시장치볼륨세트활성화**

이 예에서, cluster-paris 클러스터는 기본 클러스터이며 rawdg는 원시 장치 디스크 그룹인 /dev/did/rdsk/d3을 포함하는 장치 그룹의 이름입니다.

**예 1–3** 자동으로원시장치볼륨세트활성화

이 예는 /var/cluster/geo/avs/avsdg-volset.ini 파일에 다음 항목을 포함합니다.

logicalhost-paris-1 /dev/did/rdsk/d3s3 /dev/did/rdsk/d3s4 logicalhost-newyork-1 /dev/did/rdsk/d3s5 /dev/did/rdsk/d3s6 ip async C rawdg

rawdg-volset.ini 파일에 다음 항목이 들어 있습니다.

- logicalhost-paris-1-기본호스트
- /dev/did/rdsk/d3s3 기본 데이터
- /dev/did/rdsk/d3s4 기본 비트맵
- logicalhost-newyork-1- 보조 호스트
- /dev/did/rdsk/d3s5 보조 데이터
- /dev/did/rdsk/d3s6 보조 비트맵
- ip 프로토콜
- async 모드
- C C 플래그
- rawdg 장치 그룹

샘플 구성 파일은 cluster-paris의 d3s3을 cluster-newyork의 d3s5에 복제하는 볼륨 세트를 정의합니다. 볼륨 세트는 파일에 지정되는 비트맵 볼륨과 논리 호스트 이름을 사용합니다.

#### **수동으로볼륨세트활성화**

장치 그룹을 보호 그룹 avspg에 추가한 후 수동으로 Sun StorageTek Availability Suite 볼륨 세트를 활성화할 수 있습니다. 지원되는 소프트웨어 버전 마다 다른 위치에 Sun Availability Suite 명령이 설치되기 때문에 다음 예는 각각의 소프트웨어 버전에 대하여 볼륨 세트를 활성화하는 방법을 설명합니다.

**예 1–4** 수동으로 Sun StorageTek Availability Suite 4.0 볼륨 세트 활성화

이 예에서는 Sun StorageTek Availability Suite 4.0를 사용할 때 Solaris Volume Manager 볼륨 세트를 수동으로 활성화합니다.

```
phys-paris-1# /usr/sbin/sndradm -e logicalhost-paris-1 \
/dev/md/avsset/rdsk/d100 /dev/md/avsset/rdsk/d101 \
logicalhost-newyork-1 /dev/md/avsset/rdsk/d100 \
/dev/md/avsset/rdsk/d101 ip async C avsset
```
**예 1–5** 수동으로 Sun StorEdge Availability Suite 3.2.1 볼륨 세트 활성화

이 예에서는 Sun StorEdge Availability Suite 3.2.1을 사용할 때 Solaris Volume Manager 볼륨 세트를 수동으로 활성화합니다.

```
phys-paris-1# /usr/opt/SUNWesm/sbin/sndradm -e logicalhost-paris-1 \
/dev/md/avsset/rdsk/d100 /dev/md/avsset/rdsk/d101 \
logicalhost-newyork-1 /dev/md/avsset/rdsk/d100 \
/dev/md/avsset/rdsk/d101 ip async C avsset
```
**예 1–6** 수동으로VERITAS Volume Manager볼륨세트활성화

이 예에서는 Sun StorageTek Availability Suite 4.0를 사용할 때 VERITAS Volume Manager 볼륨 세트를 수동으로 활성화합니다.

```
phys-paris-1# /usr/sbin/sndradm -e logicalhost-paris-1 \
/dev/vx/rdsk/avsdg/vol-data-paris /dev/vx/rdsk/avsdg/vol-bitmap-paris \
logicalhost-newyork-1 /dev/vx/rdsk/avsdg/vol-data-newyork \
/dev/vx/rdsk/avsdg/vol-bitmap-newyork ip async C avsdg
```
이 예에서는 Sun StorEdge Availability Suite 3.2.1을 사용할 때 VERITAS Volume Manager 볼륨 세트를 수동으로 활성화합니다.

```
phys-paris-1# /usr/opt/SUNWesm/sbin/sndradm -e logicalhost-paris-1 \
/dev/vx/rdsk/avsdg/vol-data-paris /dev/vx/rdsk/avsdg/vol-bitmap-paris \
logicalhost-newyork-1 /dev/vx/rdsk/avsdg/vol-data-newyork \
/dev/vx/rdsk/avsdg/vol-bitmap-newyork ip async C avsdg
```
<span id="page-21-0"></span>**예 1–7** 수동으로원시장치볼륨세트활성화

이 예에서는 Sun StorageTek Availability Suite 4.0를 사용할 때 원시 장치 볼륨 세트를 수동으로 활성화합니다.

phys-paris-1# **/usr/sbin/sndradm -e logicalhost-paris-1** \ **/dev/did/rdsk/d3s3 /dev/did/rdsk/d3s4 logicalhost-newyork-1 /dev/did/rdsk/d3s5** \ **/dev/did/rdsk/d3s6 ip async C dsk/d3**

이 예에서는 Sun StorEdge Availability Suite 3.2.1을 사용할 때 원시 장치 볼륨 세트를 수동으로 활성화합니다.

phys-paris-1# **/usr/opt/SUNWesm/sbin/sndradm -e logicalhost-paris-1** \ **/dev/did/rdsk/d3s3 /dev/did/rdsk/d3s4 logicalhost-newyork-1 /dev/did/rdsk/d3s5** \ **/dev/did/rdsk/d3s6 ip async C dsk/d3**

sndradm 명령 실행에 대한 정보는 다음 위치에 있는 Sun StorageTek Availability Suite 로그 파일에 기록되어 있습니다.

- Sun StorageTek Availability Suite 4.0를 사용할 때, /var/adm/ds.log
- Sun StorEdge Availability Suite 3.2.1을 사용할 때, /var/opt/SUNWesm/ds.log

볼륨 세트를 수동으로 활성화하는 동안 오류가 발생하는 경우, 이 파일을 참조하십시오.

### ▼ **Sun StorageTek Availability Suite로제어되는Sun Cluster장치그룹구성방법**

Sun StorageTek Availability Suite 소프트웨어는 Solaris Volume Manager, VERITAS Volume Manager 및 원시 장치 볼륨을 지원합니다.

**복제하려는볼륨세트를포함하는장치그룹이Sun Cluster소프트웨어에등록되어 1 있는지확인합니다.**

# **cldevicegroup show -v** *dg1*

이 명령에 대한 자세한 내용은 cldevicegroup(1CL) 매뉴얼 페이지를 참조하십시오.

- **VERITAS Volume Manager장치그룹을사용하려면Sun Cluster명령**clsetup**또는 2** cldevicegroup**중하나를사용하여VERITAS Volume Manager구성을동기화합니다.**
- cldevicegroup show **명령 출력 시 장치 그룹이 표시되는지 확인합니다. 3**

# **cldevicegroup show -v** *dg1*

이 명령에 대한 자세한 내용은 cldevicegroup(1CL) 매뉴얼 페이지를 참조하십시오.

cluster-paris**및**cluster-newyork**모두에서1–3단계를반복하십시오. 4**

### <span id="page-22-0"></span>**Sun StorageTek Availability Suite에서 사용할 고가용성클러스터전역파일시스템구성방법**

- **이전단계에서작성한볼륨세트인**vol-data-paris**에필수파일시스템을작성합니다.** 응용 프로그램이 이 파일 시스템에 기록합니다. **1**
- /etc/vfstab**파일에마운트위치와같은정보가들어있는항목을추가합니다. 2**

**주 –** 이 파일의 mount at boot 필드를 no로 설정해야 합니다. 이 값은 파일 시스템이 클러스터 시작 시 보조 클러스터에 마운트하는 것을 방지합니다. 대신 응용 프로그램이 기본 클러스터에서 온라인 상태로 될 때 Sun Cluster 소프트웨어 및 Sun Cluster Geographic Edition 프레임워크는 HAStoragePlus 자원을 사용하여 파일 시스템을 마운트합니다. 기본 클러스터의 데이터가 보조 클러스터의 데이터에 복제되지 않기 때문에 보조 클러스터에 데이터가 마운트되지 않아야 합니다.

**새파일시스템을처리하려면**HAStoragePlus**자원을응용프로그램자원그룹**apprg1**에 3 추가하십시오.**

이 자원을 추가하면 필요한 파일 시스템이 응용 프로그램이 시작되기 전에 마운트됩니다.

HAStoragePlus 자원 유형에 대한 자세한 내용은 **Sun Cluster Data Services Planning and Administration Guide for Solaris OS**를 참조하십시오.

cluster-paris**및**cluster-newyork**모두에서1–3단계를반복하십시오. 4**

#### Solaris Volume Manager**볼륨을위한고가용성클러스터전역파일시스템 예1–8 구성**

이 예에서는 Solaris Volume Manager 볼륨을 위한 고가용성 클러스터 전역 파일 시스템을 구성합니다. 이 예에서는 자원 그룹 apprg1이 이미 존재한다고 가정합니다.

1. UNIX 파일 시스템(UFS)을 작성합니다.

#### # **newfs /dev/md/avsset/rdsk/d100**

이 명령은 /etc/vfstab 파일에 다음 항목을 작성합니다.

/dev/md/avsset/dsk/d100 /dev/md/avsset/rdsk/d100 /global/sample ufs 2 no logging

2. HAStoragePlus 자원을 추가합니다.

```
# clresource create -g apprg1 -t SUNWHAStoragePlus \
-p FilesystemMountPoints=/global/sample -p Affinityon=TRUE rs-hasp
```
#### VERITAS Volume Manager**볼륨을위한고가용성클러스터전역파일시스템 예1–9 구성**

이 예는 apprg1 자원 그룹이 이미 존재한다고 가정합니다.

1. UNIX 파일 시스템(UFS)을 작성합니다.

#### # **newfs /dev/vx/rdsk/avsdg/vol-data-paris**

이 명령은 /etc/vfstab 파일에 다음 항목을 작성합니다.

/dev/vx/dsk/avsdg/vol-data-paris /dev/vx/rdsk/avsdg/vol-data-paris /global/sample ufs 2 no logging

2. HAStoragePlus 자원을 추가합니다.

# **clresource create -g apprg1 -t SUNWHAStoragePlus** \ **-p FilesystemMountPoints=/global/sample -p Affinityon=TRUE rs-hasp**

### **원시장치볼륨을위한고가용성클러스터전역파일시스템구성 예1–10**

이 예는 apprg1 자원 그룹이 이미 존재한다고 가정합니다.

1. UNIX 파일 시스템(UFS)을 작성합니다.

#### # **newfs /dev/did/rdsk/d3s3**

이 명령은 /etc/vfstab 파일에 다음 항목을 작성합니다.

/dev/did/dsk/d3s3 /dev/did/rdsk/d3s3 /global/sample ufs 2 no logging

2. HAStoragePlus 자원을 추가합니다.

# **clresource create -g apprg1 -t SUNWHAStoragePlus** \ **-p FilesystemMountPoints=/global/sample -p Affinityon=TRUE rs-hasp**

# <span id="page-24-0"></span>**2** 2 **장**

# Sun StorageTek Availability Suite**보호그룹 관리**

이 장에서는 Sun StorageTek Availability Suite 소프트웨어를 사용한 데이터 복제 관리 절차에 대해 설명합니다. 이 장은 다음 절로 구성됩니다.

- 25 페이지 "Sun StorageTek Availability Suite 보호 그룹 작성 전략"
- 33 페이지 ["Sun StorageTek Availability Suite](#page-32-0) 보호 그룹 작성, 수정, 검증 및 삭제"
- 40 페이지 ["Sun StorageTek Availability Suite](#page-39-0) 응용 프로그램 자원 그룹 관리"
- 44 페이지 ["Sun StorageTek Availability Suite](#page-43-0) 데이터 복제 장치 그룹 관리"
- 49 페이지 "파트너 클러스터에 [Sun StorageTek Availability Suite](#page-48-0) 보호 그룹 구성 복제"
- 51 페이지 "[보호 그룹 활성화 및 비활성화](#page-50-0)"
- 56 페이지 ["Sun StorageTek Availability Suite](#page-55-0) 보호 그룹 재동기화"
- 57 페이지 "Sun StorageTek Availability Suite [데이터 복제의 런타임 상태 점검](#page-56-0) "

# **Sun StorageTek Availability Suite보호그룹작성전략**

보호 그룹을 작성하기 전에 다음의 전략을 고려하십시오.

■ 보호 그룹 작성 전 응용 프로그램 중지

이 전략이 가장 간단한 방법입니다. 그러나 프로세스가 끝날 때까지 보호 그룹이 온라인이 되지 않기 때문에 응용 프로그램 자원 그룹을 관리 해제하고 보호 그룹에 추가해야 합니다.

■ 응용 프로그램이 온라인인 상태에서 보호 그룹 작성

이 전략으로 응용 프로그램 운전 중지 없이 보호 그룹을 작성할 수 있지만, 더 많은 명령을 실행해야 합니다.

다음 절의 단계에 따라 보호 그룹을 작성하기 전에 다음 사전 요구 사항이 충족되었는지 확인하십시오.

- Sun Cluster 소프트웨어로 응용 프로그램을 두 클러스터에 구성했습니다.
- 해당 장치 그룹이 데이터 복제를 위해 구성되었습니다.

### <span id="page-25-0"></span>**응용프로그램이오프라인인상태에서보호그룹 작성**

응용 프로그램 자원 그룹이 오프라인 상태에서 보호 그룹을 작성하려면 다음 단계를 완료합니다.

- 한 클러스터의 노드에서 보호 그룹을 작성합니다. 자세한 내용은 34 페이지 ["Sun StorageTek Availability Suite](#page-33-0) 보호 그룹 작성 및 구성 [방법](#page-33-0)"을 참조하십시오.
- 보호 그룹에 데이터 복제 장치 그룹을 추가합니다.

자세한 내용은 44 페이지 ["Sun StorageTek Availability Suite](#page-43-0) 보호 그룹에 데이터 복제 [장치 그룹을 추가하는 방법](#page-43-0)"을 참조하십시오.

- 응용 프로그램 자원 그룹을 관리 해제 상태로 전환합니다.
- 한 클러스터의 보호 그룹에 응용 프로그램 자원 그룹을 추가합니다. 자세한 내용은 40 페이지 ["Sun StorageTek Availability Suite](#page-39-0) 보호 그룹에 응용 프로그램 [자원 그룹을 추가하는 방법](#page-39-0)"을 참조하십시오.
- 다른 클러스터에서 보호 그룹 구성을 검색합니다. 자세한 내용은 49 페이지 ["Sun StorageTek Availability Suite](#page-48-0) 보호 그룹 구성을 파트너 [클러스터에 복제하는 방법](#page-48-0)"을 참조하십시오.
- 어느 한 클러스터에서 보호 그룹을 전역으로 활성화합니다.

자세한 내용은 51 페이지 ["Sun StorageTek Availability Suite](#page-50-0) 보호 그룹 활성화 방법"을 참조하십시오.

### **응용프로그램이온라인인상태에서보호그룹작성**

응용 프로그램을 오프라인으로 전환하지 않고 새 보호 그룹에 기존 응용 프로그램 자원 그룹을 추가하려면 응용 프로그램 자원 그룹이 온라인 상태인 클러스터에서 다음 단계를 완료합니다.

- 한 클러스터의 노드에서 보호 그룹을 작성합니다. 자세한 내용은 34 페이지 ["Sun StorageTek Availability Suite](#page-33-0) 보호 그룹 작성 및 구성 [방법](#page-33-0)"을 참조하십시오.
- 보호 그룹에 데이터 복제 장치 그룹을 추가합니다.

자세한 내용은 44 페이지 ["Sun StorageTek Availability Suite](#page-43-0) 보호 그룹에 데이터 복제 [장치 그룹을 추가하는 방법](#page-43-0)"을 참조하십시오.

- 보호 그룹을 전역으로 활성화합니다. 자세한 내용은 51 페이지 ["Sun StorageTek Availability Suite](#page-50-0) 보호 그룹 활성화 방법"을 참조하십시오.
- 보호 그룹에 응용 프로그램 자원 그룹을 추가합니다.

자세한 내용은 40 페이지 ["Sun StorageTek Availability Suite](#page-39-0) 보호 그룹에 응용 프로그램 [자원 그룹을 추가하는 방법](#page-39-0)"을 참조하십시오.

다른 클러스터에서 다음 단계를 완료합니다.

■ 보호 그룹 구성을 검색합니다.

자세한 내용은 49 페이지 ["Sun StorageTek Availability Suite](#page-48-0) 보호 그룹 구성을 파트너 [클러스터에 복제하는 방법](#page-48-0)"을 참조하십시오.

■ 보호 그룹을 전역으로 활성화합니다. 자세한 내용은 51 페이지 ["Sun StorageTek Availability Suite](#page-50-0) 보호 그룹 활성화 방법"을 참조하십시오.

**예 2–1** 응용 프로그램이 온라인인 상태에서 Sun StorageTek Availability Suite 보호 그룹 작성

이 예에서는 응용 프로그램을 오프라인으로 만들지 않고 보호 그룹을 작성합니다.

이 예에서, apprg1 자원 그룹은 cluster-paris 클러스터에서 온라인입니다.

- 1. cluster-paris 클러스터에 보호 그룹을 작성합니다.
	- a. 응용 프로그램 자원 그룹이 이미 실행 중인 클러스터의 노드에서 자원 그룹과 해당 자원 그룹이 유사성을 갖는 장치 그룹 사이에 존재할 수 있는 모든 Nodelist 불일치를 점검하고 수정합니다.
	- b. 일치하는 Nodelist를 갖는 보호 그룹을 작성합니다.

phys-paris-1# **clresourcegroup show -v apprg1 | grep Nodelist** Nodelist: phys-paris-1 phys-paris-2 phys-paris-1# **cldevicegroup show -v avsdg1 | grep "Node List:"** Node List: phys-paris-2, phys-paris-1

장치 그룹의 노드 목록은 자원 그룹의 노드 목록과 다른 순서로 되어 있습니다. 장치 그룹의 노드 목록의 순서는 다음과 같이 변경됩니다.

phys-paris-1# **cldevicegroup set -p preferenced=true** \ **-n phys-paris-1,phys-paris-2 avsdg**

이 요구 사항을 충족하기 위해 자원 그룹의 노드 목록을 변경할 수도 있습니다.

보호 그룹이 자원 그룹 및 장치 그룹의 Nodelist와 동일한 Nodelist와 함께 작성됩니다.

phys-paris-1# **geopg create -d avs -p Nodelist=phys-paris-1,phys-paris-2** \ **-o Primary -s paris-newyork-ps avspg**

phys-paris-1# Protection group "avspg" has been successfully created

2. 보호 그룹에 Sun StorageTek Availability Suite 장치 그룹인 avsdg를 추가합니다.

phys-paris-1# **geopg add-device-group -p Local\_logical\_host=lh-paris-1** \ **-p Remote\_logical\_host=lh-newyork-1 -p Enable\_volume\_set=True avsdg avspg** **예 2–1** 응용 프로그램이 온라인인 상태에서 Sun StorageTek Availability Suite 보호 그룹 작성 *(***계속***)*

3. 데이터 복제 자원 그룹 및 경량 자원 그룹이 작성되고 온라인으로 되었는지 확인합니다. 또한, Enable-volume-set 등록 정보가 True로 설정되었기 때문에 Sun StorageTek Availability Suite 볼륨 세트가 활성화되었는지 확인합니다.

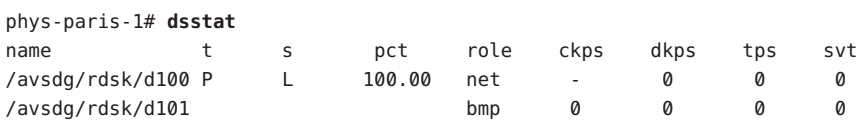

#### phys-paris-1# **clresource list -v**

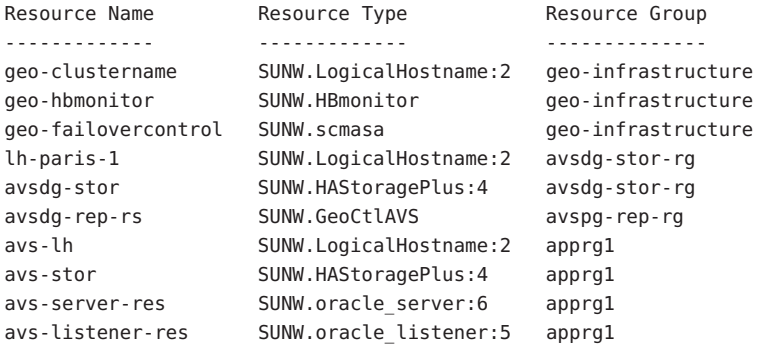

#### phys-paris-1# **clresourcegroup status**

=== Cluster Resource Groups ===

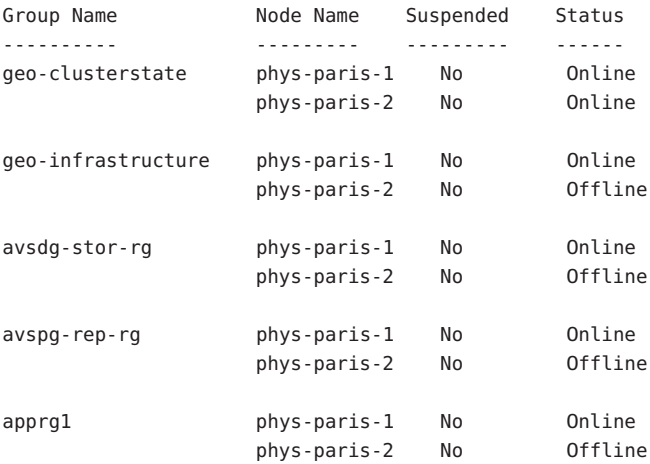

#### phys-paris-1# **clresource status**

**예 2–1** 응용 프로그램이 온라인인 상태에서 Sun StorageTek Availability Suite 보호 그룹 작성 *(***계속***)*

=== Cluster Resources ===

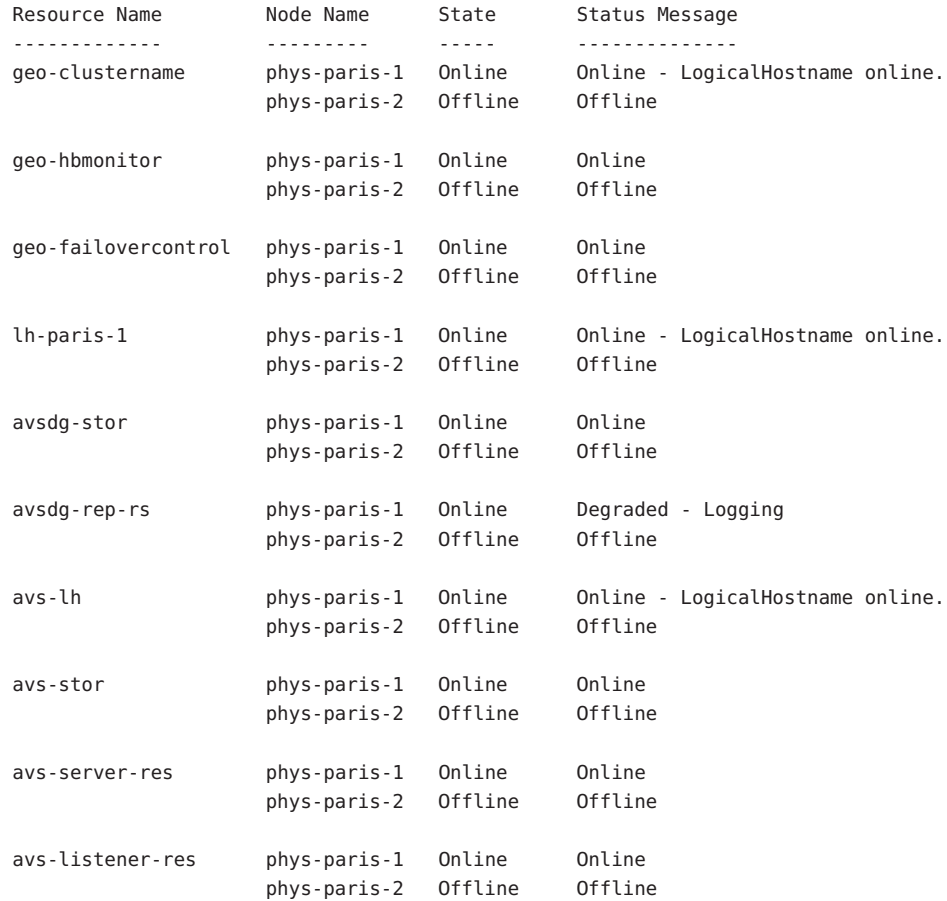

Sun StorageTek Availability Suite 4.0 소프트웨어에서는 /usr/sbin/dsstat에 이 명령이 있습니다. Sun StorEdge Availability Suite 3.2.1 소프트웨어에서는 /usr/opt/SUNWesm/sbin/dsstat에 이 명령이 있습니다.

4. 보호 그룹을 전역으로 활성화합니다.

phys-paris-1# **geopg start -e local avspg** Processing operation.... this may take a while.... Protection group "avspg" successfully started.

5. 이미 보호 그룹에 온라인인 응용 프로그램 자원 그룹을 추가합니다.

**예 2–1** 응용 프로그램이 온라인인 상태에서 Sun StorageTek Availability Suite 보호 그룹 작성 *(***계속***)* phys-paris-1# **geopg add-resource-group apprg1 avspg** Following resource groups were successfully inserted: "apprg1" 응용 프로그램 자원 그룹이 성공적으로 추가되었는지 확인합니다. phys-paris-1# **geoadm status** Cluster: cluster-paris Partnership "paris-newyork-ps" : OK Partner clusters : newyork Synchronization : OK ICRM Connection : OK Heartbeat "hb cluster-paris~cluster-newyork" monitoring \ "paris-newyork-ps" OK Plug-in "ping-plugin" : Inactive Plug-in "tcp udp plugin" : OK Protection group "avspg" : Unknown Partnership : paris-newyork-ps Synchronization : Error Cluster cluster-paris : Degraded Role : Primary Activation State : Activated Configuration : OK Data replication : Degraded Resource groups : OK Cluster cluster-newyork : Unknown Role : Unknown Activation State : Unknown Configuration : Unknown Data Replication : Unknown Resource Groups : Unknown 6. 파트너 클러스터의 한 노드에서 보호 그룹을 검색합니다.

phys-newyork-1# **geopg get -s paris-newyork-ps avspg** Protection group "avspg" has been successfully created.

7. 데이터 복제 자원 그룹 및 경량 자원 그룹이 작성되고 온라인으로 되었는지 확인합니다.

**예 2–1** 응용 프로그램이 온라인인 상태에서 Sun StorageTek Availability Suite 보호 그룹 작성 *(***계속***)*

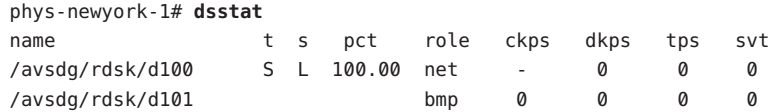

#### phys-newyork-1# **clresource list -v**

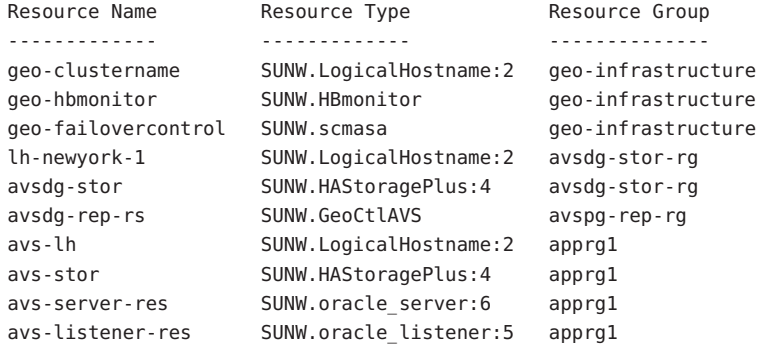

#### phys-newyork-1# **clresourcegroup status**

=== Cluster Resource Groups ===

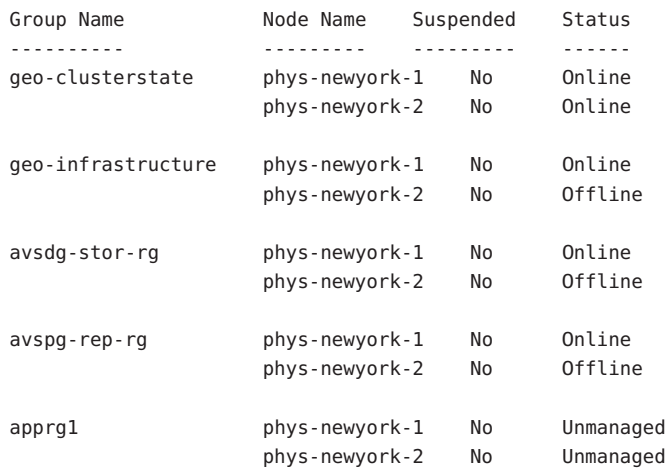

#### phys-newyork-1# **clresource status**

=== Cluster Resources ===

**예 2–1** 응용 프로그램이 온라인인 상태에서 Sun StorageTek Availability Suite 보호 그룹 작성 *(***계속***)*

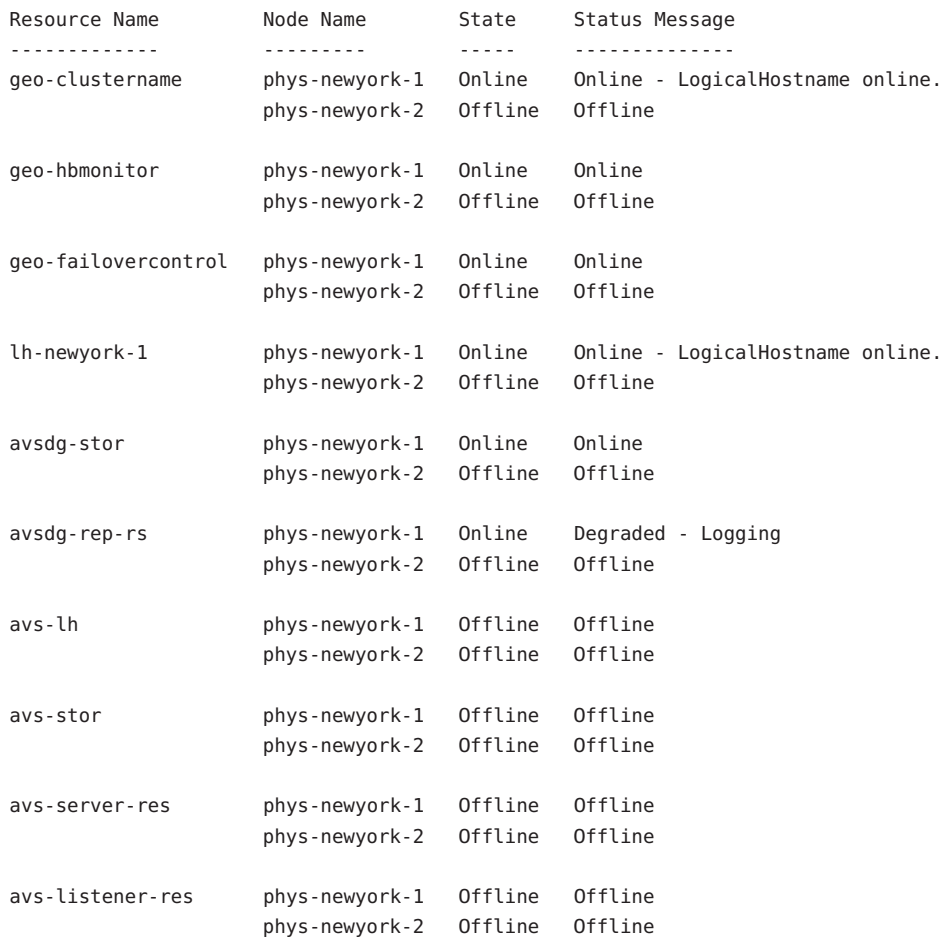

Sun StorageTek Availability Suite 4.0 소프트웨어에서는 /usr/sbin/dsstat에 이 명령이 있습니다. Sun StorEdge Availability Suite 3.2.1 소프트웨어에서는 /usr/opt/SUNWesm/sbin/dsstat에 이 명령이 있습니다.

8. 파트너 클러스터에서 로컬로 보호 그룹을 활성화합니다.

phys-newyork-1# **geopg start -e local avspg** Processing operation.... this may take a while.... Protection group "avspg" successfully started.

9. 보호 그룹이 성공적으로 작성되고 활성화되었는지 확인합니다.

cluster-paris에서 geoadm status 명령을 실행하면 다음 출력이 생성됩니다.

```
예 2–1 응용 프로그램이 온라인인 상태에서 Sun StorageTek Availability Suite 보호 그룹 작성
(계속)
  phys-paris-1# geoadm status
  Cluster: cluster-paris
  Partnership "paris-newyork-ps": OK
    Partner clusters : cluster-newyork
    Synchronization : OK
    ICRM Connection : OK
    Heartbeat "paris-to-newyork" monitoring "cluster-newyork": OK
       Heartbeat plug-in "ping plugin" : Inactive
       Heartbeat plug-in "tcp_udp_plugin": OK
  Protection group "tcpg" : OK
    Partnership : "paris-newyork-ps"
    Synchronization : OK
    Cluster cluster-paris : OK
       Role : Primary
       PG activation state : Activated
       Configuration : OK
       Data replication : OK
       Resource groups : OK
    Cluster cluster-newyork : OK
       Role : Secondary
       PG activation state : Activated
       Configuration : OK
       Data replication : OK
       Resource groups : OK
```
# **Sun StorageTek Availability Suite보호그룹작성,수정,검증 및삭제**

이 절은 다음 내용으로 구성되어 있습니다.

- 34 페이지 ["Sun StorageTek Availability Suite](#page-33-0) 보호 그룹 작성 및 구성 방법"
- 36 페이지 ["Sun StorageTek Availability Suite](#page-35-0) 보호 그룹 수정 방법"
- 37 페이지 ["Sun StorageTek Availability Suite](#page-36-0) 보호 그룹 검증 방법"
- 37 페이지 "데이터 복제 계층이 응용 프로그램 자원 그룹 및 데이터 복제 에티티를 [검증하는 방법](#page-36-0)"
- 39 페이지 ["Sun StorageTek Availability Suite](#page-38-0) 보호 그룹 삭제 방법"

<span id="page-33-0"></span>**주 –** 데이터 복제를 사용하도록 구성되지 않은 보호 그룹을 작성할 수 있습니다. 데이터 복제 서브시스템을 사용하지 않는 보호 그룹을 작성하려면, geopg 명령을 사용할 때 -d *datareplicationtype* 옵션을 생략합니다. geoadm status 명령은 NONE의 데이터 복제 상태를 표시합니다.

### ▼ **Sun StorageTek Availability Suite보호그룹작성및 구성방법**

<mark>시작하기전에</mark> - 다음 조건이 중속되어 있는지 확인합니다.

- 로컬 클러스터가 파트너쉽의 구성원입니다.
- 작성 중인 보호 그룹이 아직 존재하지 않습니다.

**주 –** 보호 그룹 이름이 전역 Sun Cluster Geographic Edition 이름공간에서 고유합니다. 동일한 시스템의 두 파트너쉽에서 동일한 보호 그룹 이름을 사용할 수 없습니다.

보호 그룹의 기존 구성을 또한 원격 클러스터에서 로컬 클러스터로 복제할 수 있습니다. 자세한 내용은 49 페이지 "파트너 클러스터에 [Sun StorageTek Availability Suite](#page-48-0) 보호 그룹 [구성 복제](#page-48-0)"를 참조하십시오.

**클러스터노드에로그인합니다. 1**

이 절차를 완료하려면 Geo Management RBAC 권리 프로파일이 지정되어야 합니다. RBAC에 대한 자세한 내용은 **Sun Cluster Geographic Edition System Administration Guide**의 "Sun Cluster Geographic Edition Software and RBAC"를 참조하십시오.

geopg create **명령을 사용하여 새 보호 그룹을 작성합니다. 2**

이 명령은 로컬 클러스터의 모든 노드에 보호 그룹을 작성합니다.

# **geopg create -s** *partnershipname* **-d avs** \ **-o** *localrole* **[-p** *property* **[-p...]]** *protectiongroupname*

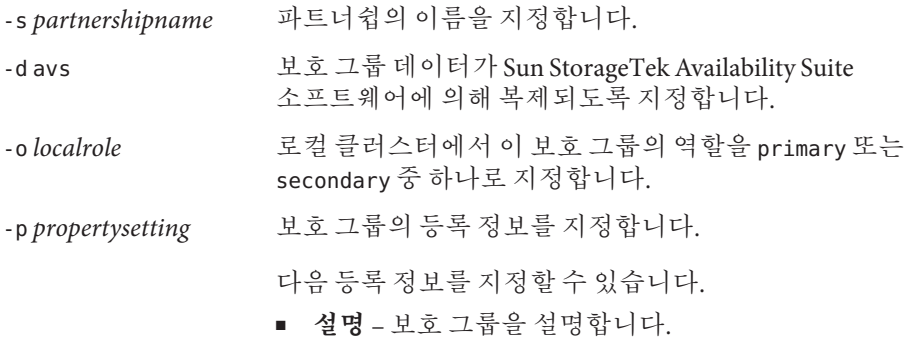

- <span id="page-34-0"></span>■ **시간 초과** – 보호 그룹에 대한 시간 초과 기간을 초 단위로 지정합니다.
- Enable volume set 보호 그룹 작성 시간이 true로 설정되면 볼륨 세트를 자동으로 활성화합니다.

자동 볼륨 세트 활성화에 대한 자세한 내용은 18 [페이지](#page-17-0) "Sun [StorageTek Availability Suite](#page-17-0) 볼륨 세트 활성화"를 참조하십시오.

■ Nodelist – 보호 그룹의 장치 그룹에 대해 기본이 될 수 있는 시스템의 호스트 이름을 나열합니다.

설정할 수 있는 등록 정보에 대한 자세한 내용은 **Sun Cluster Geographic Edition System Administration Guide**의 부록 A, "Standard Sun Cluster Geographic Edition Properties"를 참조하십시오.

*protectiongroupname* 보호 그룹의 이름을 지정합니다.

Sun Cluster Geographic Edition 소프트웨어에서 지원되는 이름 및 값에 대한 자세한 내용은 **Sun Cluster Geographic Edition System Administration Guide**의 부록 B, "Legal Names and Values of Sun Cluster Geographic Edition Entities"을 참조하십시오.

geopg 명령에 대한 자세한 내용은 geopg(1M) 매뉴얼 페이지를 참조하십시오.

보호 그룹을 작성하기 전에 데이터 복제 계층이 구성이 맞는지 확인합니다.

검증에 성공하는 경우 로컬 Configuration 상태가 OK로 설정되고 Synchronization 상태가 Error로 설정됩니다.

검증에 실패하는 경우 보호 그룹이 작성되지 않습니다.

#### **보호그룹작성및구성 예2–2**

이 예에서는 cluster-paris 클러스터에 Sun StorageTek Availability Suite 보호 그룹을 작성합니다. 이 클러스터는 기본 클러스터로 설정됩니다.

phys-paris-1# **geopg create -s paris-newyork-ps -d avs -o primary** \ **-p Nodelist=phys-paris-1,phys-paris-2 avspg**

### ▼ **Sun StorageTek Availability Suite보호그룹수정방법**

<span id="page-35-0"></span><mark>시작하기전에</mark> 수정하려는 보호 그룹이 로컬에 있는지 확인합니다.

**클러스터노드에로그인합니다. 1**

이 절차를 완료하려면 Geo Management RBAC 권리 프로파일이 지정되어야 합니다. RBAC에 대한 자세한 내용은 **Sun Cluster Geographic Edition System Administration Guide**의 "Sun Cluster Geographic Edition Software and RBAC"를 참조하십시오.

#### **보호그룹의구성을수정합니다. 2**

또한, 파트너 클러스터에 동일한 이름의 보호 그룹이 있는 경우 geopg set-prop 명령은 새 구성 정보를 파트너 클러스터로 전파합니다.

# **geopg set-prop -p** *property***[-p...]** *protectiongroupname*

-p *propertysetting* 보호 그룹의 등록 정보를 지정합니다.

설정할 수 있는 등록 정보에 대한 자세한 내용은 **Sun Cluster Geographic Edition System Administration Guide**의 부록 A, "Standard Sun Cluster Geographic Edition Properties"를 참조하십시오.

*protectiongroupname* 보호 그룹의 이름을 지정합니다.

geopg set-prop 명령은 새 구성 정보가 있는 보호 그룹을 재확인합니다. 로컬 클러스터에서 검증에 실패하는 경우 보호 그룹의 구성이 수정되지 않습니다. 그렇지 않으면 로컬 클러스터에서 Configuration 상태가 OK로 설정됩니다.

로컬 클러스터에서 Configuration 상태가 OK이지만 파트너 클러스터에서 검증에 실패하는 경우, 파트너 클러스터에서 Configuration 상태가 Error로 설정됩니다.

Sun Cluster Geographic Edition 소프트웨어에서 지원되는 이름 및 값에 대한 자세한 내용은 **Sun Cluster Geographic Edition System Administration Guide**의 부록 B, "Legal Names and Values of Sun Cluster Geographic Edition Entities"을 참조하십시오.

geopg 명령에 대한 자세한 내용은 geopg(1M) 매뉴얼 페이지를 참조하십시오.

#### **보호그룹의구성수정 예2–3**

이 예에서는 예 [2–2](#page-34-0)에서 작성된 보호 그룹의 timeout 등록 정보를 수정합니다.

# **geopg set-prop -p Timeout=300 avspg**
## ▼ **Sun StorageTek Availability Suite보호그룹검증방법**

<span id="page-36-0"></span>보호 그룹의 Configuration 상태가 geoadm status 출력에서 Error로 표시되는 경우 geopg validate 명령을 사용하여 구성을 검증할 수 있습니다. 이 명령은 보호 그룹 및 해당 에티티의 현재 상태를 점검합니다. **시작하기전에**

> 보호 그룹 및 해당 엔티티가 유효한 경우, 보호 그룹의 Configuration 상태가 OK로 설정됩니다. geopg validate 명령이 구성 파일에서 오류를 발견할 경우, 명령은 오류 및 오류 상태의 구성에 대한 메시지를 표시합니다. 이러한 경우, 해당 구성에서 오류를 수정하여 geopg validate 명령을 다시 실행할 수 있습니다.

이 명령은 로컬 클러스터만의 보호 그룹 구성을 검증합니다. 파트너 클러스터의 보호 그룹 구성을 검증하려면 파트너 클러스터에서 이 명령을 다시 실행하십시오.

보호 그룹의 구성을 검증하기 전에 검증하려는 보호 그룹이 로컬로 존재하고 Common Agent Container가 파트너쉽의 두 클러스터의 모든 노드에서 온라인 상태인지 확인합니다.

#### **클러스터노드에로그인합니다. 1**

이 절차를 완료하려면 Geo Management RBAC 권리 프로파일이 지정되어야 합니다. RBAC에 대한 자세한 내용은 **Sun Cluster Geographic Edition System Administration Guide**의 "Sun Cluster Geographic Edition Software and RBAC"를 참조하십시오.

#### **보호그룹의구성을검증합니다. 2**

이 명령은 로컬 클러스터만의 보호 그룹 구성을 검증합니다.

# **geopg validate** *protectiongroupname*

*protectiongroupname* 단일 보호 그룹을 식별하는 고유한 이름을 지정합니다.

## **보호그룹의구성검증 예2–4**

이 예에서는 보호 그룹을 검증합니다.

# **geopg validate avspg**

## **데이터복제계층이응용프로그램자원그룹및 데이터복제엔티티를검증하는방법**

보호 그룹을 검증하는 동안 Sun StorageTek Availability Suite 데이터 복제 계층에서 다음과 같이 응용 프로그램 자원 그룹 및 데이터 복제 엔티티를 검증합니다.

■ 보호 그룹의 응용 프로그램 자원 그룹에서 Auto\_start\_on\_new\_cluster 등록 정보가 False 로 설정되었는지 검증합니다.

기본 클러스터에서 보호 그룹이 온라인일 때, 보호 그룹의 응용 프로그램 자원 그룹은 동일한 기본 클러스터에서만 온라인으로 전환됩니다. Auto\_start\_on\_new\_cluster 등록 정보를 False로 설정하여 Sun Cluster 자원 그룹 관리자가 응용 프로그램 자원 그룹을 자동으로 시작하는 것을 방지합니다. 이러한 경우, Sun Cluster Geographic Edition 소프트웨어에 자원 그룹의 시작이 예약됩니다.

응용 프로그램 자원 그룹은 보호 그룹이 활성화될 때 기본 클러스터에서만 온라인되어야 합니다.

- HAStoragePlus 자원에 의해 정의되는 장치 그룹과 유사성을 갖는 응용 프로그램 자원 그룹의 Nodelist 등록 정보가 보호 그룹의 Nodelist 등록 정보와 동일한 항목을 동일한 순서로 포함하고 있는지 검증합니다.
- 보호 그룹에 있는 장치 그룹의 Nodelist 등록 정보가 보호 그룹의 Nodelist 등록 정보와 동일한 항목을 동일한 순서로 포함하고 있는지 검증합니다.
- 보호 그룹의 각 장치 그룹에 대해 경량 자원 그룹이 작성되는지 검증합니다. 각 경량 자원 그룹은 논리 호스트 이름 자원과 HAStoragePlus 자원의 두 자원을 포함합니다. 경량 자원 그룹 및 해당 자원에 대한 자세한 내용은 13 페이지 ["Sun StorageTek](#page-12-0) [Availability Suite](#page-12-0) 경량 자원 그룹"을 참조하십시오.
- 유형 GeoCtlAVS의 복제 자원이 보호 그룹의 각 장치 그룹의 복제 자원 그룹에 작성되는지 검증합니다. 복제 자원 그룹의 형식에 대한 자세한 내용은 13 [페이지](#page-12-0) "Sun [StorageTek Availability Suite](#page-12-0) 복제 자원 그룹"을 참조하십시오.
- 경량 자원 그룹 및 복제 자원 그룹의 Nodelist 등록 정보가 보호 그룹의 Nodelist 등록 정보와 동일한 항목을 동일한 순서로 포함하고 있는지 검증합니다.

성공적으로 검증된 장치 그룹의 Enable\_volume\_set 등록 정보가 True로 설정되는 경우 /var/cluster/geo/avs/avsdg-volset.ini 파일에 정의된 볼륨 세트가 활성화됩니다. 장치 그룹에 대한 기타 볼륨 세트는 비활성화됩니다. 기타 볼륨 세트를 활성화하려면 /var/cluster/geo/avs/avsdg-volset.ini 파일에 볼륨 세트를 추가하거나 Enable\_volume\_set 등록 정보를 False로 설정합니다.

검증이 완료될 때 Sun Cluster Geographic Edition 소프트웨어가 경량 자원 그룹, 복제 자원 그룹 및 이 복제 자원 그룹에 대한 자원을 작성하고(존재하지 않는 경우) 이들을 온라인으로 만듭니다. 동일한 이름의 자원 그룹이나 자원이 이미 존재하는 경우 Sun Cluster Geographic Edition 조작으로 해당 등록 정보가 수정될 수 있습니다. Sun Cluster Geographic Edition 소프트웨어는 하나가 이미 존재하는 경우 동일한 이름의 새 자원 그룹이나 자원을 작성할 수 없습니다.

검증이 성공한 후 Configuration 상태가 OK로 설정됩니다. 검증에 실패하는 경우, Configuration 상태는 Error로 설정됩니다.

## ▼ **Sun StorageTek Availability Suite보호그룹삭제방법**

<span id="page-38-0"></span>모든 클러스터의 보호 그룹을 삭제하려면 보호 그룹이 존재하는 각 클러스터에서 geopg delete 명령을 실행합니다. **시작하기전에**

보호 그룹을 삭제하기 전에 다음 조건이 만족되는지 확인하십시오.

- 보호 그룹이 로컬로 존재합니다.
- 보호 그룹이 로컬 클러스터에서 오프라인입니다.

**주 –** 보호 그룹을 삭제하는 동안 응용 프로그램 자원 그룹을 온라인으로 유지하려면 보호 그룹에서 응용 프로그램 자원 그룹을 제거해야 합니다.

**보호그룹을삭제하려는클러스터(예:** cluster-paris**)의노드에로그인합니다. 1**

cluster-paris가 1차 클러스터입니다. 클러스터 구성 예는 **Sun Cluster Geographic Edition System Administration Guide**의 "Example Sun Cluster Geographic Edition Cluster Configuration"를 참조하십시오.

이 절차를 완료하려면 Geo Management RBAC 권리 프로파일이 지정되어야 합니다. RBAC에 대한 자세한 내용은 **Sun Cluster Geographic Edition System Administration Guide**의 "Sun Cluster Geographic Edition Software and RBAC"를 참조하십시오.

#### **보호그룹을삭제합니다. 2**

이 명령은 로컬 클러스터에서 보호 그룹 구성을 삭제합니다. 명령은 또한 보호 그룹의 각 장치 그룹에 대한 경량 자원 그룹과 복제 자원 그룹도 제거합니다.

# **geopg delete** *protectiongroupname*

*protectiongroupname* 보호 그룹의 이름을 지정합니다.

삭제에 실패하는 경우 Configuration 상태는 Error로 설정됩니다. 오류의 원인을 수정하고 geopg delete 명령을 다시 실행합니다.

## **보호그룹삭제 예2–5**

이 예에서는 두 파트너 클러스터의 보호 그룹을 삭제합니다.

# **rlogin cluster-paris -l root** cluster-paris# **geopg delete avspg** # **rlogin cluster-newyork -l root** cluster-newyork# **geopg delete avspg**

#### **응용프로그램자원그룹을온라인으로유지하면서보호그룹삭제 예2–6**

이 예에서는 avspg를 공유하는 보호 그룹을 삭제하는 동안 두 개의 응용 프로그램 자원 그룹(apprg1 및 apprg2)은 온라인으로 유지됩니다.

보호 그룹에서 응용 프로그램 자원 그룹을 제거한 후 보호 그룹을 삭제합니다.

# **geopg remove-resource-group apprg1,apprg2 avspg**

- # **geopg stop -e global avspg**
- # **geopg delete avspg**

# **Sun StorageTek Availability Suite응용프로그램자원그룹 관리**

가용성을 높여 응용 프로그램을 운영하려면, 응용 프로그램이 응용 프로그램 자원 그룹의 자원으로서 관리되어야 합니다.

응용 프로그램 자원 그룹, 구성 파일 및 자원 그룹과 같이 기본 클러스터의 응용 프로그램 자원 그룹에 구성하는 모든 엔티티가 보조 클러스터에 복제되어야 합니다. 자원 그룹 이름은 두 클러스터에서 동일해야 합니다. 또한 응용 프로그램 자원이 사용하는 데이터는 보조 클러스터에 복제되어야 합니다.

본 절은 다음 작업으로 구성되어 있습니다.

- 40 페이지 "Sun StorageTek Availability Suite 보호 그룹에 응용 프로그램 자원 그룹을 추가하는 방법"
- 42 페이지 "Sun StorageTek Availability Suite [보호 그룹에서 응용 프로그램 자원](#page-41-0) [그룹을 삭제하는 방법](#page-41-0)"

## ▼ **Sun StorageTek Availability Suite보호그룹에응용 프로그램자원그룹을추가하는방법**

- <mark>시작하기전에</mark> 기손 자원 그룹을 보호 그룹에 대한 응용 프로그램 자원 그룹 목록에 주가할 수 있습니다. 보호 그룹에 응용 프로그램 자원 그룹을 추가하기 전에 다음 조건이 만족되는지 확인하십시오.
	- 보호 그룹이 정의되어 있습니다.
	- 추가할 자원 그룹이 이미 두 클러스터에 모두 존재하며 적당한 상태에 있습니다.
	- 자원 그룹의 Auto\_start\_on\_new\_cluster 등록 정보가 False로 설정되어 있습니다. clresourcegroup show 명령을 사용하여 해당 등록 정보를 볼 수 있습니다.

# **clresourcegroup show -p auto\_start\_on\_new\_cluster** *apprg*

다음과 같이 Auto start on new cluster 등록 정보를 False로 설정합니다.

#### # **clresourcegroup set -p Auto\_start\_on\_new\_cluster=False** *apprg1*

Auto\_start\_on\_new\_cluster 등록 정보를 False로 설정하면 Sun Cluster 자원 그룹 관리자가 보호 그룹의 자원 그룹을 자동으로 시작하지 않습니다. 따라서, Sun Cluster Geographic Edition 소프트웨어가 재시작되고 원격 클러스터와 통신하여 원격 클러스터가 실행 중인지와 원격 클러스터가 자원 그룹의 보조 클러스터인지 확인합니다. Sun Cluster Geographic Edition 소프트웨어는 기본 클러스터에서 자원 그룹을 자동으로 시작하지 않습니다.

응용 프로그램 자원 그룹은 보호 그룹이 활성화될 때 기본 클러스터에서만 온라인되어야 합니다.

- 자원에 의해 정의된 장치 그룹과 유사성을 갖는 장애 조치 응용 프로그램 자원 그룹의 Nodelist 등록 정보에는 보호 그룹의 Nodelist 등록 정보와 동일한 항목이 동일한 순서로 포함되어야 합니다.
- 응용 프로그램 자원 그룹이 이 보호 그룹 밖에 있는 자원 그룹 및 자원에 종속되지 않아야 합니다. 종속성을 공유하는 여러 응용 프로그램 자원 그룹을 추가하려면 한 번의 조작으로 종속성을 공유하는 모든 응용 프로그램 자원 그룹을 보호 그룹에 추가해야 합니다. 응용 프로그램 자원 그룹을 개별적으로 추가하면 조작은 실패합니다.

보호 그룹은 활성화 또는 비활성화될 수 있으며 자원 그룹은 Online 또는 Unmanaged될 수 있습니다.

보호 그룹의 구성이 변경된 후 자원 그룹이 Unamanged이고 보호 그룹이 활성화되는 경우 보호 그룹의 로컬 상태는 Error가 됩니다.

추가할 자원 그룹이 Online이고 보호 그룹이 비활성화되는 경우 요청은 거부됩니다. 온라인 자원 그룹을 추가하기 전에 보호 그룹을 활성화해야 합니다.

#### **클러스터노드에로그인합니다. 1**

이 절차를 완료하려면 Geo Management RBAC 권리 프로파일이 지정되어야 합니다. RBAC에 대한 자세한 내용은 **Sun Cluster Geographic Edition System Administration Guide**의 "Sun Cluster Geographic Edition Software and RBAC"를 참조하십시오.

#### **보호그룹에응용프로그램자원그룹을추가합니다. 2**

# **geopg add-resource-group** *resourcegrouplist protectiongroup*

*resourcegrouplist* 응용 프로그램 자원 그룹의 이름을 지정합니다. 쉼표로 구분된 목록으로 된 둘 이상의 자원 그룹을 지정할 수 있습니다. *protectiongroup* 보호 그룹의 이름을 지정합니다.

<span id="page-41-0"></span>이 명령은 응용 프로그램 자원 그룹을 로컬 클러스터의 보호 그룹에 추가합니다. 그런 다음 명령은 파트너 클러스터가 동일한 이름의 보호 그룹을 포함하는 경우 새 구성 정보를 파트너 클러스터로 전파합니다.

Sun Cluster Geographic Edition 소프트웨어에서 지원되는 이름 및 값에 대한 자세한 내용은 **Sun Cluster Geographic Edition System Administration Guide**의 부록 B, "Legal Names and Values of Sun Cluster Geographic Edition Entities"을 참조하십시오.

로컬 클러스터에서 추가 조작에 실패하는 경우 보호 그룹의 구성이 수정되지 않습니다. 그렇지 않으면 로컬 클러스터에서 Configuration 상태가 OK로 설정됩니다.

로컬 클러스터에서 Configuration 상태가 OK이지만 파트너 클러스터에서 추가 조작에 실패하는 경우, 파트너 클러스터에서 Configuration 상태가 Error로 설정됩니다.

응용 프로그램 자원 그룹이 보호 그룹에 추가된 후 응용 프로그램 자원 그룹은 보호 그룹의 엔티티로서 관리됩니다. 그러면 응용 프로그램 자원 그룹은 시작, 중지, 전환 및 인계 같은 보호 그룹 조작의 영향을 받습니다.

응용 프로그램 자원 그룹이 동일한 보호 그룹에 있는 장치 그룹과 유사성을 공유하는 장애 조치 유형 자원 그룹인 경우, Sun Cluster Geographic Edition 소프트웨어가 **경량 자원 그룹**이라고 부르는 내부 자원 그룹에 대한 강한 긍정적 유사성을 포함하도록 RG\_affinities 등록 정보를 변경합니다. 이 유사성은 장애 조치 위임을 포함합니다.

응용 프로그램 자원 그룹이 다른 자원 그룹과의 장애 조치 위임을 갖는 강한 긍정적 유사성을 갖지 않아야 합니다. 그렇지 않으면 경량 자원 그룹에 강한 긍정적 유사성 및 장애 조치 위임을 포함하려는 시도가 실패합니다.

또한, Sun Cluster Geographic Edition 소프트웨어는 응용 프로그램 자원 그룹의 HAStoragePlus 자원과 이 장치 그룹에 대한 경량 자원 그룹의 HAStoragePlus 자원 사이에 강한 종속성을 작성합니다. 이 방향 재지정은 보호 그룹이 온라인이 될 때나 온라인 응용 프로그램 자원 그룹이 온라인 보호 그룹에 추가될 때 발생합니다.

응용 프로그램 자원 그룹과 경량 자원 그룹 사이에 종속성 및 자원 그룹 유사성을 수정하지 마십시오.

#### Sun StorageTek Availability Suite**보호그룹에응용프로그램자원그룹추가 예2–7**

이 예에서는 두 개의 응용 프로그램 자원 그룹(apprg1 및 apprg2)을 avspg에 추가합니다.

# **geopg add-resource-group apprg1,apprg2 avspg**

## ▼ **Sun StorageTek Availability Suite보호그룹에서응용 프로그램자원그룹을삭제하는방법**

응용 프로그램 자원 그룹의 상태 또는 항목을 변경하지 않고 응용 프로그램 자원 그룹을 보호 그룹에서 제거할 수 있습니다.

#### <mark>시작하기전에</mark> - 다음 조건이 중속되어 있는지 확인합니다.

- 보호 그룹이 로컬 클러스터에 정의되어 있습니다.
- 제거하려는 자원 그룹은 보호 그룹의 응용 프로그램 자원 그룹의 임부입니다. 예를 들어 데이터 복제 관리 엔티티에 속하는 자원 그룹을 제거할 수 없습니다.

#### **클러스터노드에로그인합니다. 1**

이 절차를 완료하려면 Geo Management RBAC 권리 프로파일이 지정되어야 합니다. RBAC에 대한 자세한 내용은 **Sun Cluster Geographic Edition System Administration Guide**의 "Sun Cluster Geographic Edition Software and RBAC"를 참조하십시오.

#### **보호그룹에서응용프로그램자원그룹을제거합니다. 2**

이 명령은 응용 프로그램 자원 그룹을 로컬 클러스터의 보호 그룹에서 제거합니다. 파트너 클러스터가 동일한 이름의 보호 그룹을 포함하고 있는 경우, 응용 프로그램 자원 그룹도 파트너 클러스터의 보호 그룹에서 제거됩니다.

# **geopg remove-resource-group** *resourcegrouplist protectiongroup*

*resourcegrouplist* 응용 프로그램 자원 그룹의 이름을 지정합니다.

쉼표로 구분된 목록으로 된 둘 이상의 자원 그룹을 지정할 수 있습니다.

*protectiongroup* 보호 그룹의 이름을 지정합니다.

제거할 자원 그룹이 보호 그룹의 다른 자원 그룹과 종속성을 공유할 경우, 제거할 자원 그룹과 종속성을 공유하는 모든 다른 자원 그룹도 제거해야 합니다.

로컬 클러스터에서 제거 조작이 실패하는 경우 보호 그룹의 구성이 수정되지 않습니다. 그렇지 않으면 로컬 클러스터에서 Configuration 상태가 OK로 설정됩니다.

로컬 클러스터에서 Configuration 상태가 OK이지만 파트너 클러스터에서 제거 조작에 실패하는 경우, 파트너 클러스터에서 Configuration 상태가 Error로 설정됩니다.

Sun Cluster Geographic Edition 소프트웨어는 응용 프로그램 자원 그룹과 경량 자원 그룹 사이의 자원 종속성을 제거합니다.

#### **보호그룹에서응용프로그램자원그룹삭제 예2–8**

이 예에서는 두 개의 응용 프로그램 자원 그룹(apprg1 및 apprg2)을 avspg에서 제거합니다.

# **geopg remove-resource-group apprg1,apprg2 avspg**

# **Sun StorageTek Availability Suite데이터복제장치그룹관리**

이 절에서는 Sun StorageTek Availability Suite 보호 그룹의 데이터 복제 장치 그룹 관리를 위한 다음 정보에 대해 설명합니다.

- 44 페이지 "Sun StorageTek Availability Suite 보호 그룹에 데이터 복제 장치 그룹을 추가하는 방법"
- 46 페이지 "[데이터 복제 서브시스템이 장치 그룹을 검증하는 방법](#page-45-0)"
- 47 페이지 "Sun StorageTek Availability Suite [데이터 복제 장치 그룹 수정 방법](#page-46-0)"
- 48 페이지 "Sun StorageTek Availability Suite [보호 그룹에서 데이터 복제 장치 그룹을](#page-47-0) [삭제하는 방법](#page-47-0)"

Sun StorageTek Availability Suite 보호 그룹 구성에 대한 자세한 내용은 34 [페이지](#page-33-0) "Sun StorageTek Availability Suite [보호 그룹 작성 및 구성 방법](#page-33-0)"을 참조하십시오.

## ▼ **Sun StorageTek Availability Suite보호그룹에데이터 복제장치그룹을추가하는방법**

**시작하기전에**

보호 그룹은 응용 프로그램 자원 그룹을 위한 컨테이너로서, 재해로부터 보호되는 서비스를 위한 데이터를 포함하고 있습니다. Sun Cluster Geographic Edition 소프트웨어는 데이터를 기본 클러스터에서 보조 클러스터로 복제하여 데이터를 보호합니다. Sun Cluster 장치 그룹을 보호 그룹에 추가함으로써 Sun Cluster Geographic Edition 소프트웨어는 Sun StorageTek Availability Suite 볼륨 세트에 속하는 장치 그룹에 있는 모든 볼륨의 복제 상태를 감시합니다. Sun Cluster Geographic Edition 소프트웨어는 또한 시작, 중지, 전환 및 인계와 같은 보호 그룹 조작 중에 볼륨 세트의 역할 및 상태를 제어합니다.

보호 그룹에 장치 그룹을 추가하기 전에 다음 조건이 만족되는지 확인하십시오.

- 보호 그룹이 로컬 클러스터에 정의되어 있습니다.
- 파트너 클러스터에 접근할 수 있는 경우에는 보호 그룹이 로컬 클러스터 및 파트너 클러스터에서 오프라인 상태입니다.
- 장치 그룹이 로컬 클러스터와 파트너 클러스터 모두에 존재합니다.
- 장치 그룹의 Nodelist 등록 정보에는 보호 그룹의 Nodelist 등록 정보와 동일한 항목이 동일한 순서로 포함 됩니다.
- Local logical host 등록 정보가 로컬 클러스터가 호스트할 수 있고 이 장치 그룹을 위해 예약된 올바른 호스트 이름을 지정합니다.
- Remote logical host 등록 정보가 원격 클러스터가 호스트할 수 있고 이 장치 그룹을 위해 예약된 올바른 호스트 이름을 지정합니다.

■ Enable volume set 등록 정보가 true로 설정되는 경우, 두 파트너 클러스터의 모든 노드에 /var/cluster/geo/avs/avsdg-volset.ini 파일이 존재하고 유효한 항목이 포함되어 있어야 합니다. 이 파일 구성에 대한 내용은 18 페이지 ["Sun StorageTek](#page-17-0) Availability Suite [볼륨 세트 활성화](#page-17-0)"를 참조하십시오.

#### **클러스터노드에로그인합니다. 1**

이 절차를 완료하려면 Geo Management RBAC 권리 프로파일이 지정되어야 합니다. RBAC에 대한 자세한 내용은 **Sun Cluster Geographic Edition System Administration Guide**의 "Sun Cluster Geographic Edition Software and RBAC"를 참조하십시오.

#### **보호그룹에데이터복제장치그룹을추가합니다. 2**

이 명령은 로컬 클러스터의 보호 그룹에 장치 그룹을 추가하고 파트너 클러스터가 동일한 이름의 보호 그룹을 포함하는 경우 파트너 클러스터로 새 구성을 전파합니다.

# **geopg add-device-group -p** *property* **[-p...]** *AVSdevicegroupname protectiongroupname*

-p property 데이터 복제 장치 그룹의 등록 정보를 지정합니다.

다음 Sun StorageTek Availability Suite 등록 정보를 지정할 수 있습니다.

- Local logical host 장치 그룹을 복제하는 데 사용되는 로컬 논리 호스트의 이름을 지정합니다.
- Remote logical host 장치 그룹을 복제하는 데 사용되는 원격 논리 호스트의 이름을 지정합니다.
- Enable\_volume\_set 파일의 볼륨 세트의 자동 활성화 여부를 지정합니다. True 또는 False로 설정합니다.

설정할 수 있는 등록 정보에 대한 자세한 내용은 **Sun Cluster Geographic Edition System Administration Guide**의 부록 A, "Standard Sun Cluster Geographic Edition Properties"를 참조하십시오.

*AVSdevicegroupname* 새 데이터 복제 장치 그룹의 이름을 지정합니다.

*protectiongroupname* 새 데이터 복제 장치 그룹을 포함할 보호 그룹의 이름을 지정합니다.

Sun Cluster Geographic Edition 소프트웨어에서 지원되는 이름 및 값에 대한 자세한 내용은 **Sun Cluster Geographic Edition System Administration Guide**의 부록 B, "Legal Names and Values of Sun Cluster Geographic Edition Entities"을 참조하십시오.

geopg 명령에 대한 자세한 내용은 geopg(1M) 매뉴얼 페이지를 참조하십시오.

#### <span id="page-45-0"></span>Sun StorageTek Availability Suite**보호그룹에데이터복제장치그룹추가 예2–9**

이 예에서는 Sun StorageTek Availability Suite 데이터 복제 장치 그룹을 avspg 보호 그룹에 작성합니다.

# **geopg add-device-group -p Local\_logical\_host=lh-paris-1** \ **-p Remote\_logical\_host=lh-newyork-1 avsdg avspg**

## **데이터복제서브시스템이장치그룹을검증하는 방법**

Sun StorageTek Availability Suite가 제어하는 장치 그룹을 보호 그룹에 추가합니다. 데이터 복제 계층에서 장치 그룹이 있는지 및 해당 Nodelist 등록 정보의 값이 보호 그룹의 Nodelist 등록 정보와 동일한 항목을 동일한 순서로 포함하고 있는지를 검증합니다.

geopg add-device-group 명령을 실행할 경우 해당 장치 그룹에 대한 경량 자원 그룹이 작성되고 온라인 상태가 됩니다. 경량 자원 그룹에는 다음 자원이 들어있습니다.

- Local logical host 등록 정보에 지정된 것과 같이 데이터 복제에 사용되는 논리 호스트 이름 자원
- 경량 자원 그룹과의 장치 그룹 배열을 제어하는 HAStoragePlus 자원

경량 자원 그룹 및 해당 자원에 대한 자세한 내용은 13 페이지 ["Sun StorageTek Availability](#page-12-0) Suite [경량 자원 그룹](#page-12-0)"을 참조하십시오.

geopg add-device-group 명령을 실행할 경우, 보호 그룹의 각 장치 그룹의 복제 자원 그룹에 GeoCtlAVS 유형의 복제 자원이 작성되고 온라인 상태로 됩니다. 복제 자원 그룹의 형식에 대한 정보는 13 페이지 ["Sun StorageTek Availability Suite](#page-12-0) 복제 자원 그룹"을 참조하십시오.

경량 자원 그룹 및 복제 자원 그룹의 Nodelist 등록 정보에 보호 그룹의 Nodelist 등록 정보와 동일한 항목이 동일한 순서로 포함됩니다.

동일한 이름의 자원 또는 자원 그룹이 이미 로컬 클러스터에 구성되어 있는 경우 Sun Cluster Geographic Edition은 구성을 검증하고 구성이 올바르지 않은 경우 Configuration을 Error로 설정합니다.

이 장치 그룹의 Enable\_volume\_set 등록 정보가 True로 설정되는 경우 /var/cluster/geo/avs/AVS-devicegroup-volset.ini 파일에 정의되는 볼륨 세트가 활성화됩니다. 그렇지 않으면, Sun StorageTek Availability Suite 명령을 사용하여 사용자가 수동으로 활성화하는 모든 볼륨 세트를 Sun Cluster Geographic Edition 소프트웨어가 제어하고 감시합니다.

geopg add-device-group 명령이 실패하는 경우 보호 그룹의 구성이 수정되지 않습니다.

<span id="page-46-0"></span>geopg add-device-group 명령이 성공하고 로컬 클러스터의 Configuration 상태가 OK로 설정되는 경우 새 구성이 파트너 클러스터로 전파됩니다. 이 전파는 전체 보호 그룹 구성이 파트너 클러스터에서 다시 검증되게 합니다. 재검증 중에 경량 자원 그룹과 복제 자원 그룹을 포함한 동일한 엔티티가 파트너 클러스터에 작성됩니다. /var/cluster/geo/avs/AVS-devicegroup-volset.ini 파일이 파트너 클러스터에 존재하고 올바르게 정의된 볼륨 세트를 포함하는 경우 볼륨 세트도 파트너 클러스터에서 활성화됩니다. 재검증에 실패하는 경우 파트너 클러스터의 Configuration 상태가 Error로 설정됩니다.

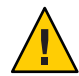

**주의 –** 자원 또는 자원 그룹을 변경, 제거 또는 오프라인으로 전환하기 위해 Sun Cluster 명령을 사용하지 마십시오. 경량 자원 그룹, 복제 자원 그룹 및 Sun Cluster Geographic Edition 소프트웨어가 관리하는 내부 엔티티 자원을 관리하려면 Sun Cluster Geographic Edition 명령만 사용하십시오. Sun Cluster 명령을 사용하여 직접 이들 엔티티의 구성이나 상태를 변경하면 복구 불가능한 실패가 발생할 수 있습니다.

파트너 클러스터의 장치 그룹이 성공적으로 검증되고 장치 그룹의 Enable\_volume\_set 등록 정보가 true로 설정된 경우, /var/cluster/geo/avs/AVS-devicegroup-volset.ini 파일에 정의된 볼륨 세트가 파트너 클러스터에서 활성화됩니다. 장치 그룹의 기타 볼륨 세트는 비활성화됩니다.

장치 그룹이 보호 그룹에 추가된 후, Sun StorageTek Availability Suite 명령을 사용하여 장치 그룹의 볼륨 세트를 직접 활성화 또는 비활성화할 수 있습니다. /var/cluster/geo/avs/AVS-devicegroup-volset.ini 파일은 장치 그룹을 포함하는 보호 그룹이 처음으로 성공적으로 검증될 때만 사용됩니다.

## ▼ **Sun StorageTek Availability Suite데이터복제장치 그룹수정방법**

**클러스터노드에로그인합니다. 1**

이 절차를 완료하려면 Geo Management RBAC 권리 프로파일이 지정되어야 합니다. RBAC에 대한 자세한 내용은 **Sun Cluster Geographic Edition System Administration Guide**의 "Sun Cluster Geographic Edition Software and RBAC"를 참조하십시오.

**장치그룹을수정합니다. 2**

이 명령은 로컬 클러스터의 보호 그룹에 있는 장치 그룹의 등록 정보를 수정합니다. 그런 다음 명령은 파트너 클러스터가 동일한 이름의 보호 그룹을 포함하는 경우 새 구성을 파트너 클러스터로 전파합니다.

# **geopg modify-device-group -p** *property* **[-p...]** *AVSdevicegroupname protectiongroupname*

-p *property* 데이터 복제 장치 그룹의 등록 정보를 지정합니다.

<span id="page-47-0"></span>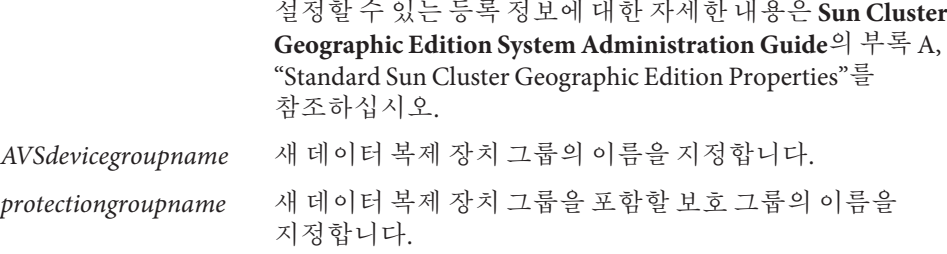

## ▼ **Sun StorageTek Availability Suite보호그룹에서 데이터복제장치그룹을삭제하는방법**

데이터 복제 장치 그룹을 보호 그룹에 추가하는 경우 보호 그룹에서 데이터 복제 장치 그룹을 삭제해야 하는 경우가 있습니다. 일반적으로 응용 프로그램이 디스크 세트에 기록하도록 구성된 후 디스크를 변경하지 않습니다. **시작하기전에**

데이터 복제 장치 그룹을 제거하기 전에 다음 조건이 만족되는지 확인하십시오.

- 보호 그룹이 로컬 클러스터에 정의되어 있습니다.
- 파트너 클러스터에 접근할 수 있는 경우에는 보호 그룹이 로컬 클러스터 및 파트너 클러스터에서 오프라인 상태입니다.
- 장치 그룹이 보호 그룹에 의해 관리됩니다.

보호 그룹 삭제에 대한 내용은 39 페이지 ["Sun StorageTek Availability Suite](#page-38-0) 보호 그룹 삭제 [방법](#page-38-0)"을 참조하십시오.

**클러스터노드에로그인합니다. 1**

이 절차를 완료하려면 Geo Management RBAC 권리 프로파일이 지정되어야 합니다. RBAC에 대한 자세한 내용은 **Sun Cluster Geographic Edition System Administration Guide**의 "Sun Cluster Geographic Edition Software and RBAC"를 참조하십시오.

**장치그룹을제거합니다. 2**

이 명령은 장치 그룹을 로컬 클러스터의 보호 그룹에서 제거합니다. 그런 다음 명령은 파트너 클러스터가 동일한 이름의 보호 그룹을 포함하는 경우 새 구성을 파트너 클러스터로 전파합니다.

이 명령은 보호 그룹에서 장치 그룹을 제거합니다. 이 명령은 또한 장치 그룹과 연관된 모든 볼륨 세트를 비활성화하고 이 장치 그룹에 대한 경량 자원 그룹 및 복제 자원 그룹을 삭제합니다.

# **geopg remove-device-group** *AVSdevicegroupname protectiongroupname*

*AVSdevicegroupname* 데이터 복제 장치 그룹의 이름을 지정합니다.

*protectiongroupname* 보호 그룹의 이름을 지정합니다.

#### Sun StorageTek Availability Suite**보호그룹에서복제장치그룹삭제 예2–10**

이 예에서는 데이터 복제 장치 그룹을 Sun StorageTek Availability Suite 보호 그룹에서 삭제합니다.

# **geopg remove avsdg avspg**

# **파트너클러스터에Sun StorageTek Availability Suite보호 그룹구성복제**

두 클러스터에 데이터 복제, 자원 그룹 및 자원을 구성하기 전이나 후에 파트너 클러스터에 보호 그룹의 구성을 복제할 수 있습니다.

## ▼ **Sun StorageTek Availability Suite보호그룹구성을 파트너클러스터에복제하는방법**

Sun StorageTek Availability Suite 보호 그룹의 구성을 파트너 클러스터로 복제하기 전에 다음 조건이 만족되는지 확인하십시오. **시작하기전에**

- 보호 그룹이 로컬 클러스터가 아니라 원격 클러스터에 정의되어 있습니다.
- 원격 클러스터의 보호 그룹에 있는 장치 그룹이 로컬 클러스터에 존재합니다.
- 원격 클러스터의 보호 그룹에 있는 응용 프로그램 자원 그룹이 로컬 클러스터에 존재합니다.
- 자원 그룹의 Auto\_start\_on\_new\_cluster 등록 정보가 False로 설정되어 있습니다. clresourcegroup show 명령을 사용하여 해당 등록 정보를 볼 수 있습니다.

# **clresourcegroup show -p auto\_start\_on\_new\_cluster** *apprg*

다음과 같이 Auto start on new cluster 등록 정보를 False로 설정합니다.

# **clresourcegroup set -y Auto\_start\_on\_new\_cluster=False** *apprg1*

Auto\_start\_on\_new\_cluster 등록 정보를 False로 설정하면 Sun Cluster 자원 그룹 관리자가 보호 그룹의 자원 그룹을 자동으로 시작하지 않습니다. 따라서, Sun Cluster Geographic Edition 소프트웨어가 재시작되고 원격 클러스터와 통신하여 원격 클러스터가 실행 중인지와 원격 클러스터가 자원 그룹의 보조 클러스터인지 확인합니다. Sun Cluster Geographic Edition 소프트웨어는 기본 클러스터에서 자원 그룹을 자동으로 시작하지 않습니다.

응용 프로그램 자원 그룹은 보호 그룹이 활성화될 때 기본 클러스터에서만 온라인되어야 합니다.

phys-newyork-1**에로그인합니다. 1** 이 절차를 완료하려면 Geo Management RBAC 권리 프로파일이 지정되어야 합니다. RBAC에 대한 자세한 내용은 **Sun Cluster Geographic Edition System Administration Guide**의 "Sun Cluster Geographic Edition Software and RBAC"를 참조하십시오. geopg get **명령을 사용하여 보호 그룹 구성을 파트너 클러스터에 복제합니다. 2** 이 명령은 원격 클러스터에서 보호 그룹의 구성 정보를 검색하고 로컬 클러스터에 보호 그룹을 작성합니다. # **geopg get -s** *partnershipname AVSprotectiongroup*

-s *partnershipname* 보호 그룹 구성 정보가 수집되는 파트너쉽의 이름을 지정합니다. *AVSprotectiongroup* 보호 그룹의 이름을 지정합니다.

**주 –** geopg get 명령이 Sun Cluster Geographic Edition 관련 엔티티를 복제합니다. Sun Cluster 엔티티 복제 방법에 대한 자세한 내용은 **Sun Cluster Data Services Planning and Administration Guide for Solaris OS**의 "Replicating and Upgrading Configuration Data for Resource Groups, Resource Types, and Resources"를 참조하십시오.

#### **파트너클러스터에**Sun StorageTek Availability Suite**보호그룹복제 예2–11**

이 예에서는avspg 구성을 cluster-newyork에 복제합니다.

보호 그룹의 구성이 원격 클러스터(이 예에서는 cluster-paris)에서 검색된 후 로컬 클러스터 cluster-newyork의 데이터 복제 서브시스템에 의해 검증됩니다.

검증에 성공하는 경우 Configuration 상태가 OK로 설정되고 보호 그룹이 로컬 클러스터에 작성됩니다. 이 보호 그룹에는 원격 클러스터의 장치 그룹 및 응용 프로그램 그룹과 거의 동일하게 구성되는 장치 그룹 및 응용 프로그램 그룹이 포함됩니다.

검증이 실패하는 경우, 보호 그룹은 로컬 클러스터에 작성되지 않습니다. 오류의 원인을 수정하고 다시 복제합니다.

# **rlogin phys-newyork-1 -l root** phys-newyork-1# **geopg get -s paris-newyork-ps avspg**

## <span id="page-50-0"></span>**보호그룹활성화및비활성화**

이 절에서는 다음 작업에 대해 설명합니다.

- 51 페이지 "Sun StorageTek Availability Suite 보호 그룹 활성화 방법"
- 53 페이지 ["Sun StorageTek Availability Suite](#page-52-0) 보호 그룹 비활성화 방법"

보호 그룹을 활성화할 때 사용자가 구성 중에 지정한 역할을 가정합니다.

보호 그룹 구성에 대한 자세한 내용은 34 페이지 ["Sun StorageTek Availability Suite](#page-33-0) 보호 [그룹 작성 및 구성 방법](#page-33-0)"을 참조하십시오.

## ▼ **Sun StorageTek Availability Suite보호그룹활성화 방법**

다음 방법으로 보호 그룹을 활성화할 수 있습니다. **시작하기전에**

- 전역적으로 활성화하는 것은 보호 그룹이 구성된 두 클러스터 모두에서 보호 그룹을 활성화하는 것을 의미합니다.
- 기본 클러스터에서만
- 보조 클러스터에서만

보호 그룹을 활성화할 때 사용 중인 데이터 복제 제품에서 데이터 복제를 시작할 수 있는 클러스터를 결정합니다. 예를 들어, Sun StorageTek Availability Suite 소프트웨어는 기본 클러스터에서만 데이터 복제가 시작되도록 허용합니다. 따라서, 보조 클러스터에서 보호 그룹을 활성화하려는 경우 데이터 복제가 시작되지 않습니다.

**클러스터노드에로그인합니다. 1**

이 절차를 완료하려면 Geo Management RBAC 권리 프로파일이 지정되어야 합니다. RBAC에 대한 자세한 내용은 **Sun Cluster Geographic Edition System Administration Guide**의 "Sun Cluster Geographic Edition Software and RBAC"를 참조하십시오.

#### **보호그룹을활성화합니다. 2**

이 명령은 로컬 클러스터의 보호 그룹을 활성화합니다.

기본 클러스터에서 보호 그룹을 활성화하면 그의 응용 프로그램 자원 그룹도 온라인 상태가 됩니다.

# **geopg start -e** *scope* **[-n]** *AVSprotectiongroup*

-e *scope* 명령의 범위를 지정합니다.

범위가 Local인 경우 명령은 로컬 클러스터에서만 동작합니다. 범위가 Global인 경우 명령은 보호 그룹을 전개하는 두 클러스터 모두에서 동작합니다.

**주 –** Global 및 Local 같은 등록 정보 값은 대소문자를 구별하지 **않습니다**.

-n 보호 그룹 시작 시에 데이터 복제의 시작을 막습니다.

이 옵션을 생략하면 데이터 복제 서브시스템이 보호 그룹과 동시에 시작하며 명령이 보호 그룹의 각 장치 그룹에 대해 다음 조작을 수행합니다.

- 복제 자원에 대해 구성된 역할이 로컬 클러스터의 보호 그룹 역할과 같은지 검증합니다.
- 장치 그룹과 여과된 볼륨 세트의 역할이 로컬 클러스터의 보호 그룹 역할과 같은지 검증합니다.
- 로컬 클러스터의 보호 그룹 역할이 secondary인 경우, 장치 그룹과 연관된 모든 볼륨 세트에 정의된 로컬 볼륨을 마운트 해제합니다.
- 로컬 클러스터의 보호 그룹 역할이 primary인 경우, Sun StorageTek Availability Suite 원격 미러 소프트웨어의 자동 동기화 기능을 활성화합니다. 또한 장치 그룹과 연관된 볼륨 세트를 다시 동기화합니다.

*AVSprotectiongroup* 보호 그룹의 이름을 지정합니다.

geopg start 명령은 scswitch -Z -g *resourcegroups* 명령을 사용하여 자원 그룹 및 자원을 온라인으로 전환합니다. 이 명령의 사용에 대한 자세한 내용은 scswitch(1M) 매뉴얼 페이지를 참조하십시오.

geopg start 명령은 보호 그룹의 역할이 로컬 클러스터에서 primary인 경우 다음 조치를 수행합니다.

- 해당 명령은 RoleChange\_ActionCmd 에 정의된 스크립트를 실행합니다.
- 명령은 보호 그룹의 응용 프로그램 자원 그룹을 로컬 클러스터에서 온라인으로 만듭니다.
- 응용 프로그램 자원 그룹이 동일한 보호 그룹에 있는 장치 그룹과 유사성을 공유하는 장애 조치 유형 자원 그룹인 경우, 명령은 응용 프로그램 자원 그룹과 경량 자원 그룹 사이에 강한 긍정적 유사성 및 장애 조치 위임을 추가합니다.

응용 프로그램 자원 그룹은 장애 조치 위임을 갖는 강한 긍정적 유사성을 가져서는 안됩니다. 그렇지 않으면 경량 자원 그룹으로 장애 조치 위임을 갖는 강한 긍정적 유사성을 추가하려는 시도가 실패합니다.

<span id="page-52-0"></span>■ 명령은 응용 프로그램 자원 그룹의 HAStoragePlus 자원과 이 장치 그룹에 대한 경량 자원 그룹의 HAStoragePlus 자원 사이에 강한 종속성을 작성합니다.

명령이 실패하는 경우 Configuration 상태가 실패의 원인에 따라서 Error로 설정될 수 있습니다. 보호 그룹은 여전히 비활성화되어 있지만, 데이터 복제는 시작될 수 있으며 일부 자원 그룹이 온라인이 될 수 있습니다. 시스템 상태를 얻으려면 geoadm status 명령을 실행합니다.

Configuration 상태가 Error로 설정되는 경우, 37 페이지 ["Sun StorageTek Availability Suite](#page-36-0) [보호 그룹 검증 방법](#page-36-0)"에서 설명하는 절차를 사용하여 보호 그룹을 재검증합니다.

#### **전역으로**Sun StorageTek Availability Suite**보호그룹활성화 예2–12**

이 예에서는 전역으로 보호 그룹을 활성화합니다.

# **geopg start -e global avspg**

**로컬로**Sun StorageTek Availability Suite**보호그룹활성화 예2–13**

이 예에서는 로컬 클러스터에서만 보호 그룹을 활성화합니다. 이 로컬 클러스터는 클러스터의 역할에 따라서 기본 클러스터 또는 보조 클러스터가 될 수 있습니다.

# **geopg start -e local avspg**

## ▼ **Sun StorageTek Availability Suite보호그룹비활성화 방법**

다음 방법으로 보호 그룹을 비활성화할 수 있습니다. **시작하기전에**

- 전역으로라는 것은 보호 그룹이 구성되는 기본 및 보조 클러스터 모두의 보호 그룹을 비활성화함을 의미합니다.
- 기본 클러스터에서만
- 보조 클러스터에서만

기본 또는 보조 클러스터에서 보호 그룹을 비활성화할 때의 결과는 사용 중인 데이터 복제 유형에 따라 다릅니다. Sun StorageTek Availability Suite 소프트웨어를 사용 중인 경우 기본 클러스터에서만 데이터 복제를 중지할 수 있습니다. 따라서, 보조 클러스터에서 보호 그룹을 비활성화할 때 이 비활성화 명령이 데이터 복제를 중지시키지 않습니다.

#### **클러스터노드에로그인합니다. 1**

이 절차를 완료하려면 Geo Management RBAC 권리 프로파일이 지정되어야 합니다. RBAC에 대한 자세한 내용은 **Sun Cluster Geographic Edition System Administration Guide**의 "Sun Cluster Geographic Edition Software and RBAC"를 참조하십시오.

#### **보호그룹을비활성화합니다. 2**

이 명령은 로컬 클러스터의 모든 노드에 있는 보호 그룹을 비활성화합니다.

보호 그룹을 비활성화할 때 해당 응용 프로그램 자원 그룹도 관리 해제됩니다.

# **geopg stop -e** *scope* **[-D]** *protectiongroupname*

-e scope 명령의 범위를 지정합니다.

범위가 local인 경우 명령은 로컬 클러스터에서만 동작합니다. 범위가 global인 경우 명령은 보호 그룹이 전개되는 두 클러스터 모두에서 동작합니다.

**주 –** global 및 local 같은 등록 정보 값은 대소문자를 구별하지 **않습니다**.

-D 데이터 복제가 중지되고 보호 그룹이 온라인이 되도록 지정해야 합니다.

> 이 옵션을 생략하는 경우 데이터 복제 서브시스템과 보호 그룹이 둘 다 중지됩니다. 로컬 클러스터의 보호 그룹 역할이 primary인 경우, -d 옵션을 생략하면 다음 조치도 발생합니다.

- 보호 그룹의 응용 프로그램 자원 그룹과 내부 자원 그룹 사이의 자원 그룹 유사성 및 자원 종속성의 제거
- 응용 프로그램 자원 그룹을 오프라인과 Unmanaged 상태로 만들기

*protectiongroupname* 보호 그룹의 이름을 지정합니다.

보호 그룹의 역할이 로컬 클러스터에서 primary인 경우, geopg stop 명령이 각 장치 그룹의 자동 동기화를 사용 불가능하게 하고 볼륨 세트를 로깅 모드로 설정합니다.

geopg stop 명령이 실패하면 geoadm status 명령을 실행하여 각 구성 요소의 상태를 확인합니다. 예를 들어, 실패의 원인에 따라 Configuration 상태가 Error로 설정될 수 있습니다. 일부 자원 그룹이 관리 해제가 될 수 있는 경우에도 보호 그룹이 계속 활성화되어 있을 수 있습니다. 보호 그룹은 데이터 복제가 실행 중이면서 비활성화될 수 있습니다.

Configuration 상태가 Error로 설정되는 경우, 37 페이지 ["Sun StorageTek Availability Suite](#page-36-0) [보호 그룹 검증 방법](#page-36-0)"에서 설명하는 절차를 사용하여 보호 그룹을 재검증합니다.

#### **모든클러스터의**Sun StorageTek Availability Suite**보호그룹비활성화 예2–14**

이 예에서는 보호 그룹을 모든 클러스터에서 비활성화합니다.

# **geopg stop -e global avspg**

**로컬클러스터의**Sun StorageTek Availability Suite**보호그룹비활성화 예2–15**

이 예에서는 보호 그룹을 로컬 클러스터에서 비활성화합니다.

# **geopg stop -e local avspg**

**보호그룹을온라인으로두면서**Sun StorageTek Availability Suite**데이터복제 예2–16 중지**

이 예에서는 로컬 클러스터의 데이터 복제만 중지합니다.

# **geopg stop -e local -D avspg**

관리자가 나중에 보호 그룹과 해당 기초 데이터 복제 서브시스템을 모두 비활성화할 것을 결정하는 경우, 관리자는 -d 옵션 없이 명령을 다시 실행할 수 있습니다.

# **geopg stop -e local avspg**

#### **응용프로그램자원그룹을온라인으로유지하면서**Sun StorageTek **예2–17** Availability Suite**보호그룹비활성화**

이 예에서는 해당 보호 그룹 avspg가 비활성되는 동안 두 응용 프로그램 자원 그룹(apprg1 및 apprg2)을 온라인으로 유지합니다.

1. 보호 그룹에서 응용 프로그램 자원 그룹을 제거합니다.

# **geopg remove-resource-group apprg1,apprg2 avspg**

2. 보호 그룹을 비활성화합니다.

# **geopg stop -e global avspg**

## <span id="page-55-0"></span>**Sun StorageTek Availability Suite보호그룹재동기화**

로컬 보호 그룹의 구성 정보를 파트너 클러스터에서 검색된 구성 정보와 재동기화할 수 있습니다. geoadm status 명령의 출력에 있는 Synchronization 상태가 Error일 때 보호 그룹을 재동기화해야 합니다.

예를 들어 클러스터를 부트한 후에 보호 그룹을 재동기화해야 하는 경우가 있습니다. 자세한 내용은 **Sun Cluster Geographic Edition System Administration Guide**의 "Booting a Cluster"를 참조하십시오.

보호 그룹 재동기화는 Sun Cluster Geographic Edition에 관련된 엔티티만이 갱신됩니다. Sun Cluster 엔티티 업데이트 방법에 대한 자세한 내용은 **Sun Cluster Data Services Planning and Administration Guide for Solaris OS**의 "Replicating and Upgrading Configuration Data for Resource Groups, Resource Types, and Resources"를 참조하십시오.

## ▼ **Sun StorageTek Availability Suite보호그룹재동기화 방법**

보호 그룹은 geopg update 명령을 실행하는 클러스터에서 비활성화되어야 합니다. **시작하기전에**

**클러스터노드에로그인합니다. 1**

이 절차를 완료하려면 Geo Management RBAC 권리 프로파일이 지정되어야 합니다. RBAC에 대한 자세한 내용은 **Sun Cluster Geographic Edition System Administration Guide**의 "Sun Cluster Geographic Edition Software and RBAC"를 참조하십시오.

**보호그룹을재동기화합니다. 2**

# **geopg update** *protectiongroupname*

*protectiongroupname* 보호 그룹의 이름을 지정합니다.

Sun StorageTek Availability Suite**보호그룹재동기화 예2–18**

이 예에서는 보호 그룹을 재동기화합니다.

# **geopg update avspg**

## **Sun StorageTek Availability Suite데이터복제의런타임상태 점검**

이 절에서는 다음 내용을 설명합니다.

- 57 페이지 "Sun StorageTek Availability Suite 런타임 상태 개요 인쇄"
- 58 페이지 "자세한 [Sun StorageTek Availability Suite](#page-57-0) 런타임 상태 표시"

복제 자원 그룹의 상태로부터 Sun StorageTek Availability Suite 소프트웨어의 더욱 자세한 런타임 상태 뿐만 아니라 복제 상태의 전체 보기를 얻을 수 있습니다. 다음 절은 각 상태 점검을 위한 절차를 설명합니다.

## **Sun StorageTek Availability Suite런타임상태개요 인쇄**

각 Sun StorageTek Availability Suite 데이터 복제 자원의 상태는 특정 장치 그룹의 복제 상태를 나타냅니다. 보호 그룹 아래의 모든 자원의 상태가 복제 상태에 누적됩니다.

복제의 전체 상태를 보려면 다음 절차에서 설명하는 대로 복제 그룹 상태를 확인합니다.

## ▼ **복제의전체런타임상태점검방법**

**보호그룹이정의된클러스터의노드에액세스합니다. 1**

이 절차를 완료하려면 기본 Solaris 사용자 RBAC 권리 프로파일이 지정되어야 합니다. RBAC에 대한 자세한 내용은 **Sun Cluster Geographic Edition System Administration Guide**의 "Sun Cluster Geographic Edition Software and RBAC"를 참조하십시오.

**복제의런타임상태를점검합니다. 2**

#### # **geoadm status**

복제 정보에 대해서는 출력의 Protection Group 섹션을 참조하십시오. 이 명령에 의해 표시되는 정보에는 다음이 포함됩니다.

- 로컬 클러스터가 파트너쉽에 참여할 수 있는지 여부
- 로컬 클러스터가 파트너쉽에 포함되는지 여부
- 하트비트 구성의 상태
- 정의된 보호 그룹의 상태
- 현재 트랜잭션의 상태
- **각Sun StorageTek Availability Suite보호그룹에대한데이터복제의런타임상태를 3 점검합니다.**

# **clresource status -v** *avsdg-rep-rs*

<span id="page-57-0"></span>점검하려는 데이터 복제 장치 그룹에 대해 제공되는 Status 및 StatusMessage 필드를 참조하십시오. 이 필드에 대한 자세한 내용은 표 2–1을 참조하십시오.

## **자세한Sun StorageTek Availability Suite런타임상태 표시**

각 보호 그룹에 대한 하나의 복제 자원 그룹이 있습니다. 복제 자원 그룹의 이름은 다음 형식을 갖습니다.

*avsprotectiongroupname*-rep-rg

Sun StorageTek Availability Suite 장치 그룹을 보호 그룹에 추가하는 경우 Sun Cluster Geographic Edition 소프트웨어에서 각 장치 그룹에 대한 자원을 작성합니다. 이 자원이 그의 장치 그룹에 대한 복제의 상태를 감시합니다. 각 자원의 이름은 다음 형식을 갖습니다.

#### *avsdevicegroupname*-rep-rs

복제 자원의 상태를 모니터링하여 복제의 전체 상태를 알 수 있습니다. 장치 그룹의 복제 상태에 대한 State 및 Status Message 값을 얻으려면 다음과 같이 clresource status 명령을 사용합니다.

# **clresource status -v** *avsdg-rep-rs*

자원이 온라인일 때 State는 Online입니다.

다음 표는 Sun StorageTek Availability Suite 복제 자원 그룹의 State가 Online일 때 clresource status 명령에 의해 반환되는 Status 및 Status Message 값에 대해 설명합니다.

| 상태      | 상태메시지         |
|---------|---------------|
| Faulted | 복제 서비스 사용 불가능 |
| Faulted | 잘못된 역할        |
| Faulted | 볼륨 실패         |
| Faulted | 비트맵 실패        |
| Faulted | 대기열 실패        |
| Faulted | 동기화 필요        |
| Faulted | 역동기화필요        |

**표 2–1** 온라인 Sun StorageTek Availability Suite 복제 자원 그룹의 상태 및 상태 메시지

| 상태       | $\cdots$<br>상태메시지 |
|----------|-------------------|
| Faulted  | 역동기화중             |
| Degraded | 동기화중              |
| Degraded | 대기중               |
| Degraded | 로깅                |
| 온라인      | 복제중               |

**표 2–1** 온라인 Sun StorageTek Availability Suite 복제 자원 그룹의 상태 및 상태 메시지 *(***계속***)*

이들 값에 대한 자세한 내용은 **Sun StorageTek Availability Suite Remote Mirror Software Administration and Operations Guide**를 참조하십시오.

clresource 명령에 대한 자세한 내용은 clresource(1CL) 매뉴얼 페이지를 참조하십시오.

# Sun StorageTek Availability Suite**데이터 복제를사용하는서비스의마이그레이션 3**

이 장에서는 유지보수용 또는 클러스터 장애의 결과로 인한 서비스 마이그레이션에 대한 정보를 제공합니다. 이 장은 다음 내용으로 구성되어 있습니다.

- 61 페이지 "Sun StorageTek Availability Suite 데이터 복제를 사용하는 시스템의 클러스터 실패 감지"
- 62 페이지 "전환으로 [Sun StorageTek Availability Suite](#page-61-0)를 사용하는 서비스의 [마이그레이션](#page-61-0)"
- 65 페이지 "Sun StorageTek Availability Suite[를 사용하는 시스템에서 강제 인계](#page-64-0)"
- 68 페이지 "인계 후 [Sun StorageTek Availability Suite](#page-67-0) 데이터 복구"
- 77 페이지 ["Sun StorageTek Availability Suite](#page-76-0) 데이터 복제 오류에서 복구"

## **Sun StorageTek Availability Suite데이터복제를사용하는 시스템의클러스터실패감지**

이 절에서는 기본 또는 보조 클러스터에서 실패가 감지될 때 발생하는 내부 프로세스에 대해 설명합니다.

■ 61 페이지 "기본 클러스터 실패 감지"

**3**

**장**

■ 62 페이지 "[보조 클러스터 실패 감지](#page-61-0)"

## **기본클러스터실패감지**

주어진 보호 그룹에 대한 기본 클러스터가 실패하면 파트너쉽의 보조 클러스터가 실패를 감지합니다. 실패하는 클러스터가 둘 이상의 파트너쉽의 구성원일 수 있으며, 이 경우 복수 실패 감지가 발생합니다.

보호 그룹의 전체 상태가 Unknown 상태로 변경될 때 다음 작업이 나타납니다.

■ 하트비트 실패가 파트너 클러스터에 의해 감지됩니다.

<span id="page-61-0"></span>■ 하트비트가 비상 모드로 활성화되어 하트비트 손실이 일시적 현상이 아니며 기본 클러스터가 실패했음을 확인합니다. 하트비트 체계가 기본 클러스터를 계속 재시도하는 동안 하트비트는 이 기본 시간초과 간격 중에 OK 상태를 유지합니다. 하트비트 플러그인만이 Error 상태에 표시됩니다.

하트비트의 Query\_interval 등록 정보를 사용하여 쿼리 간격을 설정합니다. 사용자가 구성한 네 번의 Query\_interval (세 번의 재시도와 한 번의 비상 모드 검사) 후에 하트비트가 계속 실패하는 경우 하트비트 손실 이벤트가 생성되고 시스템 로그에 기록됩니다. 기본 간격을 사용할 때 비상 모드 재시도 작동이 약 9분 동안 하트비트 손실 통지를 지연시킬 수 있습니다. 그래픽 사용자 인터페이스(graphical user interface, GUI)와 geoadm status 명령 출력에 메시지가 표시됩니다.

로깅에 대한 자세한 내용은 **Sun Cluster Geographic Edition System Administration Guide**의 "Viewing the Sun Cluster Geographic Edition Log Messages"를 참조하십시오.

## **보조클러스터실패감지**

주어진 보호 그룹에 대한 보조 클러스터가 실패하면 동일한 파트너쉽의 클러스터가 실패를 감지합니다. 실패한 클러스터가 둘 이상의 파트너쉽의 구성원일 수 있으며, 이 경우 복수 실패 감지가 발생합니다.

실패 감지 중에 다음 조치가 발생합니다.

- 하트비트 실패가 파트너 클러스터에 의해 감지됩니다.
- 보조 클러스터가 중지되었는지 확인하기 위해 하트비트가 비상 모드로 활성화됩니다.
- 클러스터가 관리자에게 통지합니다. 시스템이 실패한 클러스터가 보조로서 작용 중이었던 모든 보호 그룹을 감지합니다. 이들 보호 그룹의 상태가 Unknown이 됩니다.

## **전환으로Sun StorageTek Availability Suite를사용하는 서비스의마이그레이션**

파트너 클러스터로 서비스를 순차적으로 이전하려는 경우 Sun StorageTek Availability Suite 보호 그룹의 전환을 수행합니다. 전환은 다음으로 구성됩니다.

- 응용 프로그램 서비스는 이전 기본 클러스터인 cluster-paris에서 관리 해제됩니다. cluster-paris가 어느 클러스터인지에 대한 미리 알림은 **Sun Cluster Geographic Edition System Administration Guide**의 "Example Sun Cluster Geographic Edition Cluster Configuration"를 참조하십시오.
- 데이터 복제 역할이 반전되고 이제 새 기본 클러스터인 cluster-newyork에서 이전 기본 클러스터인 cluster-paris로 실행하기 시작합니다.
- 응용 프로그램 서비스가 새 기본 클러스터인 cluster-newyork에서 온라인 상태가 됩니다.

이 절에서는 다음 내용을 설명합니다.

- 63 페이지 "기본에서 보조로 Sun StorageTek Availability Suite 보호 그룹을 전환하는 방법"
- 64 페이지 "전환 동안 [Sun Cluster Geographic Edition](#page-63-0) 소프트웨어가 수행하는 조치"

## ▼ **기본에서보조로Sun StorageTek Availability Suite 보호그룹을전환하는방법**

전환이 발생하려면 기본 클러스터와 보조 클러스터 사이에 데이터 복제가 활성 상태여야 합니다. 또한 두 클러스터의 데이터 볼륨이 동기된 상태에 있어야 합니다. **시작하기전에**

> 보호 그룹을 기본 클러스터에서 보조 클러스터로 전환하기 전에 다음 조건이 만족되는지 확인하십시오.

- Sun Cluster Geographic Edition 소프트웨어가 두 클러스터 모두에서 실행 중입니다.
- 보조 클러스터가 파트너쉽의 구성원입니다.
- 두 클러스터 파트너 모두에 접근할 수 있습니다.
- 보호 그룹의 전체 상태가 OK입니다.

#### **클러스터노드에로그인합니다. 1**

이 절차를 완료하려면 Geo Management RBAC 권리 프로파일이 지정되어야 합니다. RBAC에 대한 자세한 내용은 **Sun Cluster Geographic Edition System Administration Guide**의 "Sun Cluster Geographic Edition Software and RBAC"를 참조하십시오.

#### **전환을시작합니다. 2**

보호 그룹의 일부인 응용 프로그램 자원 그룹이 전환 중에 중지되고 시작됩니다.

# **geopg switchover [-f] -m** *newprimarycluster protectiongroupname*

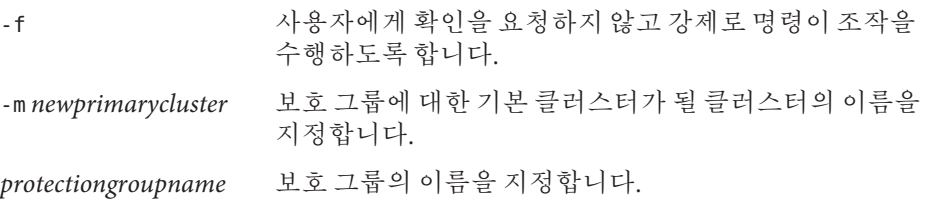

#### **기본에서보조로강제전환 예3–1**

이 예에서는 보조 클러스터로 전환을 수행합니다.

```
# geopg switchover -f -m cluster-newyork avspg
```
## <span id="page-63-0"></span>**전환동안Sun Cluster Geographic Edition 소프트웨어가수행하는조치**

geopg switchover 명령이 실행될 때 소프트웨어는 장치 그룹과 연관된 볼륨 세트가 replicating 상태에 있는지 확인합니다. 그런 다음 소프트웨어는 원래 기본 클러스터에 다음 조치를 수행합니다.

- 보호 그룹의 모든 응용 프로그램 자원 그룹과 경량 자원 그룹과 같은 내부 자원 그룹 사이의 유사성 및 자원 종속성을 제거합니다.
- 응용 프로그램 자원 그룹을 오프라인으로 만들고 Unmanaged 상태로 만듭니다.
- 쓰기가 완료하기를 기다립니다.
- 보호 그룹의 장치 그룹에 해당하는 기본 볼륨을 마운트 해제합니다.
- 모든 볼륨 세트를 로깅 모드로 만들어서 데이터 복제를 중지합니다.
- 모든 볼륨 세트의 역할을 반전시킵니다.

원래 보조 클러스터에서 명령은 다음 조치를 수행합니다.

- 모든 볼륨 세트를 로깅 모드로 만듭니다.
- 모든 볼륨 세트의 역할을 반전시킵니다.
- 자동 동기화 기능이 활성화된 갱신 동기화를 실행하여 데이터 복제를 시작합니다.
- RoleChange ActionCmd 등록 정보에 정의된 스크립트를 실행합니다.
- 모든 응용 프로그램 자원 그룹을 온라인으로 만들고 응용 프로그램 자원 그룹과 경량 자원 그룹과 같은 내부 자원 그룹 사이의 유사상을 추가합니다.

명령의 실행이 성공적으로 완료된 경우 cluster-newyork 보조 클러스터가 보호 그룹에 대한 새 기본 클러스터로 전환됩니다. 원래 기본 클러스터인 cluster-paris는 새 보조 클러스터가 됩니다. 보호 그룹의 장치 그룹과 연관된 볼륨 세트는 로컬 클러스터의 보호 그룹 역할에 따라서 해당 역할이 반전되었습니다. 응용 프로그램 자원 그룹은 새 기본 클러스터에서 온라인입니다. 새 기본 클러스터에서 새 보조 클러스터로의 데이터 복제가 시작됩니다.

앞의 조작 중 하나라도 실패하는 경우 이 명령은 오류를 반환합니다. 각 구성 요소의 상태를 보려면 geoadm status 명령을 실행합니다. 예를 들어 보호 그룹의 Configuration 상태가 실패의 원인에 따라서 Error로 설정될 수 있습니다. 보호 그룹이 활성화 또는 비활성화될 수 있습니다.

보호 그룹의 Configuration 상태가 Error로 설정되는 경우, 37 페이지 ["Sun StorageTek](#page-36-0) Availability Suite [보호 그룹 검증 방법](#page-36-0)"에서 설명하는 절차를 사용하여 보호 그룹을 재검증합니다.

보호 그룹의 구성이 각 파트너 클러스터에서 동일하지 않은 경우 56 [페이지](#page-55-0) "Sun [StorageTek Availability Suite](#page-55-0) 보호 그룹 재동기화 방법"에서 설명하는 절차를 사용하여 구성을 재동기화해야 합니다.

## <span id="page-64-0"></span>**Sun StorageTek Availability Suite를사용하는시스템에서 강제인계**

기본 볼륨과 보조 볼륨의 데이터가 완전히 일치하는지 여부와 상관없이 응용 프로그램이 보조 클러스터에서 온라인으로 되어야 할 때 인계를 수행해야 합니다. 이 절의 정보는 보호 그룹이 시작되었다는 것을 가정합니다.

인계가 시작된 후에 다음 단계가 발생합니다.

■ 이전 기본 클러스터 cluster-paris가 연결될 수 있고 보호 그룹이 알림 처리 또는 다른 이유로 인해 잠겨 있지 않은 경우 보호 그룹이 비활성화됩니다.

cluster-paris가 어느 클러스터인지에 대한 미리 알림은 **Sun Cluster Geographic Edition System Administration Guide**의 "Example Sun Cluster Geographic Edition Cluster Configuration"를 참조하십시오.

■ 이전 기본 클러스터 cluster-paris의 데이터 볼륨이 새로운 기본 클러스터 cluster-newyork에 의해 인계됩니다.

**주 –** 이 데이터가 원래 기본 볼륨과 일치하지 않을 수 있습니다. 새 기본 클러스터 cluster-newyork에서 이전 기본 클러스터 cluster-paris로의 데이터 복제가 중지됩니다.

■ 데이터 복제 없이 보호 그룹이 활성화됩니다.

인계 전후에 기본 및 보조 클러스터의 가능한 상태에 대한 자세한 내용은 **Sun Cluster Geographic Edition System Administration Guide**의 부록 C, "Takeover Postconditions"를 참조하십시오.

다음 절차는 보조 클러스터에 의한 강제 인계를 위해 수행해야 하는 단계 및 그 이후의 데이터 복구 방법을 설명합니다.

- 66 페이지 "보조 클러스터로 [Sun StorageTek Availability Suite](#page-65-0) 서비스의 즉각적 인계를 [강제 수행하는 방법](#page-65-0)"
- 66 페이지 "인계 동안 [Sun Cluster Geographic Edition](#page-65-0) 소프트웨어가 수행하는 조치"

## <span id="page-65-0"></span>▼ **보조클러스터로Sun StorageTek Availability Suite 서비스의즉각적인계를강제수행하는방법**

보조 클러스터가 기본 클러스터의 활동을 가정하게 하려면 다음 조건이 만족되었는지 확인합니다. **시작하기전에**

- Sun Cluster Geographic Edition 소프트웨어가 클러스터에서 가동되고 실행 중입니다.
- 클러스터가 파트너쉽의 구성원입니다.
- 보호 그룹의 Configuration 상태가 보조 클러스터에서 OK입니다.
- **보조클러스터의노드에로그인합니다. 1**

이 절차를 완료하려면 Geo Management RBAC 권리 프로파일이 지정되어야 합니다. RBAC에 대한 자세한 내용은 **Sun Cluster Geographic Edition System Administration Guide**의 "Sun Cluster Geographic Edition Software and RBAC"를 참조하십시오.

**인계를시작합니다. 2**

# **geopg takeover [-f]** *protectiongroupname* -f 사용자 확인 없이 강제로 명령이 조작을 수행하도록 합니다. *protectiongroupname* 보호 그룹의 이름을 지정합니다.

## **보조클러스터에의한인계강제수행 예3–2**

이 예에서는 보조 클러스터 cluster-newyork에 의한 avspg의 인계를 강제로 수행합니다.

phys-newyork-1은 보조 클러스터의 첫 번째 노드입니다. phys-newyork-1이 어느 노드인지에 대한 미리 알림은 **Sun Cluster Geographic Edition System Administration Guide**의 "Example Sun Cluster Geographic Edition Cluster Configuration"를 참조하십시오.

phys-newyork-1# **geopg takeover -f avspg**

인계 후 기본 및 보조 클러스터의 상태에 대한 자세한 내용은 **Sun Cluster Geographic 다음순서 Edition System Administration Guide**의 부록 C, "Takeover Postconditions"를 참조하십시오.

## **인계동안Sun Cluster Geographic Edition 소프트웨어가수행하는조치**

geopg takeover 명령이 실행될 때 소프트웨어에서는 보조 클러스터에서 볼륨 세트가 Replicating인지 또는 Logging 상태에 있는지 확인합니다.

원래의 기본 클러스터 cluster-paris에 접근할 수 있는 경우 소프트웨어는 다음 조치를 수행합니다.

- 보호 그룹의 모든 응용 프로그램 자원 그룹과 보호 그룹이 활성이었던 경우의 내부 자원 그룹 사이의 유사성 및 자원 종속성을 제거합니다.
- 응용 프로그램 자워 그룹을 오프라이으로 만들고 Unmanaged 상태로 만듭니다.
- 보호 그룹의 장치 그룹에 해당하는 기본 볼륨을 마운트 해제합니다.
- 모든 볼륨 세트를 로깅 모드로 만들어서 데이터 복제를 중지합니다.
- 모든 볼륨 세트의 역할을 반전시킵니다.

소프트웨어가 원래의 보조 클러스터 cluster-newyork에서 다음 조치를 수행합니다.

- 모든 볼륨 세트를 로깅 모드에 둡니다.
- 모든 볼륨 세트의 역할을 반전시킵니다.
- RoleChange ActionCmd 등록 정보에 지정된 스크립트를 실행합니다.
- 보호 그룹이 인계 전에 원래의 보조 클러스터에서 활성이었던 경우, 모든 응용 프로그램 자원 그룹을 온라인으로 만들고 응용 프로그램 자원 그룹과 내부 자원 그룹 사이에 유사성 및 자원 종속성을 추가합니다.

명령의 실행이 성공적으로 완료된 경우 cluster-newyork 보조 클러스터가 보호 그룹에 대한 새 기본 클러스터로 전환됩니다. 보호 그룹의 장치 그룹과 연관된 볼륨 세트는 로컬 클러스터의 보호 그룹 역할에 따라서 해당 역할이 반전되었습니다. 보호 그룹이 인계 전에 원래의 보조 클러스터에서 활성이었던 경우 응용 프로그램 자원 그룹은 새 기본 클러스터에서 온라인이 됩니다. 원래의 기본 클러스터에 접근할 수 있는 경우 보호 그룹의 새 보조 클러스터가 됩니다. 보호 그룹의 장치 그룹과 연관된 모든 볼륨 세트의 복제가 중지됩니다.

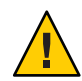

**주의 –** 인계에 성공한 후 데이터 복제가 중지됩니다. 복제 일시 중단 상태를 계속 유지하려면 geopg start 명령을 사용할 때마다 -n 옵션을 지정하십시오. 이 옵션은 새 기본 클러스터에서 새 보조 클러스터로 데이터 복제가 시작되지 않도록 합니다.

앞의 조작 중 하나라도 실패하는 경우 이 명령은 오류를 반환합니다. 각 구성 요소의 상태를 보려면 geoadm status 명령을 사용합니다. 예를 들어 보호 그룹의 Configuration 상태가 실패의 원인에 따라서 Error로 설정될 수 있습니다. 보호 그룹이 활성화 또는 비활성화될 수 있습니다.

보호 그룹의 Configuration 상태가 Error로 설정되는 경우, 37 페이지 ["Sun StorageTek](#page-36-0) Availability Suite [보호 그룹 검증 방법](#page-36-0)"에서 설명하는 절차를 사용하여 보호 그룹을 재검증합니다.

보호 그룹의 구성이 각 파트너 클러스터에서 동일하지 않은 경우 56 [페이지](#page-55-0) "Sun [StorageTek Availability Suite](#page-55-0) 보호 그룹 재동기화 방법"에서 설명하는 절차를 사용하여 구성을 재동기화해야 합니다.

## <span id="page-67-0"></span>**인계후Sun StorageTek Availability Suite데이터복구**

인계 조작이 성공한 후 cluster-newyork 보조 클러스터가 보호 그룹에 대한 기본 클러스터가 되고 서비스가 보조 클러스터에서 온라인으로 전환됩니다. 원래의 기본 클러스터가 복구된 후에 **장애 복구**라는 프로세스를 사용하여 원래 기본 클러스터에서 서비스가 다시 온라인으로 전환될 수 있습니다.

Sun Cluster Geographic Edition 소프트웨어는 다음 두 종류의 장애 복구를 지원합니다.

■ **장애 복구-전환.**장애 복구- 전환 중에, 기본 클러스터의 데이터가 cluster-newyork 보조 클러스터의 데이터와 재동기화된 후 응용 프로그램이 원래 기본 클러스터 cluster-paris에서 다시 온라인으로 전환됩니다.

cluster-paris 및 cluster-newyork이 어느 클러스터인지에 대한 알림은 **Sun Cluster Geographic Edition System Administration Guide**의 "Example Sun Cluster Geographic Edition Cluster Configuration"를 참조하십시오.

■ 장애 복구-인계,장애 복구-인계 중에 응용 프로그램이 원래 기본 클러스터에서 다시 온라인이 되고 기본 클러스터의 현재 데이터를 사용합니다. 보조 클러스터에서 발생한 모든 업데이트는 삭제됩니다.

새 기본 클러스터 cluster-newyork을 기본 클러스터로 두고 원래 기본 클러스터를 재시작한 후 원래 기본 클러스터 cluster-paris를 보조 클러스터로 두려는 경우, 전환 또는 인계 없이 보호 그룹 구성을 재동기화 하고 재검증할 수 있습니다.

이 절에서는 다음 내용을 설명합니다.

- $\blacksquare$   $68$  페이지 "보호 그룹 구성의 재동기화 및 재검증 방법"
- 71 페이지 "Sun StorageTek Availability Suite [복제를 사용하는 시스템에서 장애](#page-70-0) 복구-[전환을 수행하는 방법](#page-70-0)"
- 74 페이지 ["Sun StorageTek Availability Suite](#page-73-0) 복제를 사용하는 시스템에서 장애복구-[인계를 수행하는 방법](#page-73-0)"

## ▼ **보호그룹구성의재동기화및재검증방법**

원래 기본 클러스터 cluster-paris에 있는 데이터를 현재 기본 클러스터 cluster-newyork에 있는 데이터로 재동기화 및 재검증하려면 이 절차를 사용합니다.

<mark>시작하기전에</mark> \_ 보호 그룹 구성을 재동기화 및 재검증하기 전에 cluster-newyork에서 인계가 발생합니다. 클러스터는 이제 다음 역할을 갖습니다.

- 원래의 기본 클러스터 cluster-paris가 중지된 경우 클러스터가 부트되고 Sun Cluster Geographic Edition 기반 구조가 클러스터에서 활성화되었는지 확인합니다. 클러스터 부트에 대한 자세한 내용은 **Sun Cluster Geographic Edition System Administration Guide**의 "Booting a Cluster"를 참조하십시오.
- cluster-newyork의 보호 그룹은 primary 역할을 갖습니다.
- cluster-paris의 보호 그룹은 cluster-paris가 cluster-newyork에서 인계 동아 연결되는 지에 따라 primary 역할 또는 secondary 역할 중 하나를 가집니다.
- **원래주클러스터**cluster-paris**를현재주클러스터**cluster-newyork**와 1 재동기화하십시오.**

cluster-paris 클러스터는 자체 구성을 상실하고 cluster-newyork 구성을 로컬로 복제합니다. 파트너쉽 및 보호 그룹 구성을 재동기화합니다.

**a.** cluster-paris**에서로컬클러스터의보호그룹을비활성화합니다.**

# **geopg stop -e Local** *protectiongroupname*

-e Local 명령의 범위를 지정합니다.

local 범위를 지정하면 명령이 로컬 클러스터에서만 작동합니다.

*protectiongroupname* 보호 그룹의 이름을 지정합니다.

보호 그룹이 이미 비활성화된 경우, 보호 그룹의 자원 그룹 상태는 Error일 수도 있습니다. 응용프로그램 자원 그룹이 관리되고 오프라인이기 때문에 해당 상태는 Error입니다.

보호 그룹 비활성화로 인해 Error 상태를 지워서 응용 프로그램 자원 그룹을 더이상 관리하지 않습니다.

**b.** cluster-paris**에서,파트너쉽을재동기화합니다.**

# **geops update** *partnershipname*

*partnershipname* 파트너쉽의 이름을 지정합니다.

**주 –** 여러 보호 그룹을 재동기화할 경우에도 본 단계는 한번만 수행합니다.

파트너쉽 동기화에 대한 자세한 내용은 **Sun Cluster Geographic Edition System Administration Guide**의 "Resynchronizing a Partnership"를 참조하십시오.

**c.** cluster-paris**에서각보호그룹을재동기화합니다.**

cluster-newyork의 보호 그룹 역할이 primary이기 때문에 이 단계에서는 cluster-paris의 보호 그룹 역할이 secondary 임을 확인합니다.

# **geopg update** *protectiongroupname*

*protectiongroupname* 보호 그룹의 이름을 지정합니다.

보호 그룹 동기화에 대한 자세한 내용은 56 페이지 ["Sun StorageTek Availability Suite](#page-55-0) [보호 그룹 재동기화](#page-55-0)"를 참조하십시오.

#### cluster-paris**에서각보호그룹에대한구성을검증합니다. 2**

# **geopg validate** *protectiongroupname*

*protectiongroupname* 단일 보호 그룹을 식별하는 고유한 이름을 지정합니다.

자세한 내용은 37 페이지 ["Sun StorageTek Availability Suite](#page-36-0) 보호 그룹 검증 방법"을 참조하십시오.

#### cluster-paris**에서각보호그룹을활성화합니다. 3**

보호 그룹을 활성화할 때 그의 응용 프로그램 자원 그룹도 온라인이 됩니다.

# **geopg start -e Global** *protectiongroupname*

-e Global 명령의 범위를 지정합니다.

Global 범위를 지정하여 보호 그룹이 전개된 양 클러스터에서 해당 명령이 작동합니다.

*protectiongroupname* 보호 그룹의 이름을 지정합니다.

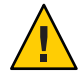

**주의 –** 현재 기본 클러스터 cluster-newyork로부터 현재 보조 클러스터 cluster-paris로 데이터의 동기화가 필요하기 때문에 -n 옵션은 사용하지 마십시오.

보호 그룹에 보조의 역할이 있기 때문에 데이터가 현재 기본인 cluster-newyork에서 현재 보조인 cluster-paris로 동기화됩니다.

geopg start 명령에 대한 자세한 내용은 51 페이지 ["Sun StorageTek Availability Suite](#page-50-0) 보호 [그룹 활성화 방법](#page-50-0)"을 참조하십시오.

#### **데이터가완전히동기화되었는지확인합니다. 4**

첫 번째로, cluster-newyork의 보호 그룹의 상태가 OK인지 확인합니다.

phys-newyork-1# **geoadm status**

출력의 Protection Group섹션을 참조하십시오.

그런 다음, 복제 자원 그룹 *AVSprotectiongroupname*-rep-rg의 모든 자원이 OK 상태를 보고하는지 확인합니다.

phys-newyork-1# **clresource status -v** *AVSdevicegroupname***-rep-rs**

## <span id="page-70-0"></span>▼ **Sun StorageTek Availability Suite복제를사용하는 시스템에서장애복구-전환을수행하는방법**

이 클러스터의 데이터가 현재의 기본 클러스터 cluster-newyork 의 데이터와 재동기화된 후, 이 절차를 사용하여 원래의 기본 클러스터 cluster-paris에서 응용 프로그램을 다시 시작합니다.

장애 복구 절차는 파트너쉽에 있는 클러스터에만 적용됩니다. 다음 절차는 파트너쉽 마다 한번만 수행해야 합니다.

장애 복구-전환을 수행하기 전에 인계가 cluster-newyork에서 발생했습니다. 클러스터는 이제 다음 역할을 갖습니다. **시작하기전에**

- 원래의 기본 클러스터 cluster-paris가 중지된 경우 클러스터가 부트되고 Sun Cluster Geographic Edition 기반 구조가 클러스터에서 활성화되었는지 확인합니다. 클러스터 부트에 대한 자세한 내용은 **Sun Cluster Geographic Edition System Administration Guide**의 "Booting a Cluster"를 참조하십시오.
- cluster-newvork의 보호 그룹은 primarv 역할을 갖습니다.
- cluster-paris의 보호 그룹은 cluster-paris가 cluster-newyork에서 인계 동안 연결되는 지에 따라 primary 역할 또는 secondary 역할 중 하나를 가집니다.
- **원래주클러스터**cluster-paris**를현재주클러스터**cluster-newyork**와 1 재동기화하십시오.**

cluster-paris 클러스터는 자체 구성을 상실하고 cluster-newyork 구성을 로컬로 복제합니다. 파트너쉽 및 보호 그룹 구성을 재동기화합니다.

**a.** cluster-paris**에서,파트너쉽을재동기화합니다.**

phys-paris-1# **geops update** *partnershipname*

*partnershipname* 파트너쉽의 이름을 지정합니다.

**주 –** 파트너쉽의 여러 보호 그룹에 대하여 장애 복구-전환을 수행할 경우에도 파트너쉽 마다 이 단계를 한번만 수행해야 합니다.

파트너쉽 동기화에 대한 자세한 내용은 **Sun Cluster Geographic Edition System Administration Guide**의 "Resynchronizing a Partnership"를 참조하십시오.

- **b. 원래기본클러스터의보호그룹**cluster-paris**가활성상태인지확인합니다.** phys-paris-1# **geoadm status**
- **c. 원래기본클러스터의보호그룹이활성상태인경우중지하십시오.** phys-paris-1# **geopg stop -e local** *protectiongroupname*

-e local 명령의 범위를 지정합니다.

local 범위를 지정하면 명령이 로컬 클러스터에서만 작동합니다.

*protectiongroupname* 보호 그룹의 이름을 지정합니다.

보호 그룹이 이미 비활성화된 경우, 보호 그룹의 자원 그룹 상태는 Error일 수도 있습니다. 응용프로그램 자원 그룹이 관리되고 오프라인이기 때문에 해당 상태는 Error입니다.

보호 그룹 비활성화로 인해 Error 상태를 지워서 응용 프로그램 자원 그룹을 더이상 관리하지 않습니다.

#### **d. 보호그룹이중지되었는지확인합니다.**

phys-paris-1# **geoadm status**

**e.** cluster-paris**에서각보호그룹을재동기화합니다.**

cluster-newyork 에 있는 보호 그룹의 로컬 역할이 지금 primary이기 때문에 이 단계는 cluster-paris에 있는 보호 그룹의 로컬 역할이 secondary로 전환되는 것을 확인합니다.

phys-paris-1# **geopg update** *protectiongroupname*

*protectiongroupname* 보호 그룹의 이름을 지정합니다.

보호 그룹 동기화에 대한 자세한 내용은 56 페이지 ["Sun StorageTek Availability Suite](#page-55-0) [보호 그룹 재동기화](#page-55-0)"를 참조하십시오.

#### cluster-paris**에서각보호그룹에대한구성을검증합니다. 2**

보호 그룹이 오류 상태일 때는 시작할 수 없습니다. 보호 그룹이 오류 상태가 아님을 확인합니다.

phys-paris-1# **geopg validate** *protectiongroupname*

*protectiongroupname* 단일 보호 그룹을 식별하는 고유한 이름을 지정합니다.

자세한 내용은 37 페이지 ["Sun StorageTek Availability Suite](#page-36-0) 보호 그룹 검증 방법"을 참조하십시오.

#### cluster-paris**에서각보호그룹을활성화합니다. 3**

보호 그룹을 활성화할 때 그의 응용 프로그램 자원 그룹도 온라인이 됩니다.

phys-paris-1# **geopg start -e Global** *protectiongroupname*

-e Global 명령의 범위를 지정합니다.

Global 범위를 지정하여 보호 그룹이 전개된 양 클러스터에서 해당 명령이 작동합니다.
*protectiongroupname* 보호 그룹의 이름을 지정합니다.

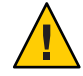

**주의 –** 데이터가 현재 기본인 cluster-newyork에서 현재 보조인 cluster-paris로 동기화되어야 하므로 장애 복구-전환을 수행할 때 -n 옵션을 사용하지 마십시오.

보호 그룹에 보조의 역할이 있기 때문에 데이터가 현재 기본인 cluster-newyork에서 현재 보조인 cluster-paris로 동기화됩니다.

geopg start 명령에 대한 자세한 내용은 51 페이지 ["Sun StorageTek Availability Suite](#page-50-0) 보호 [그룹 활성화 방법](#page-50-0)"을 참조하십시오.

**데이터가완전히동기화되었는지확인합니다. 4**

첫 번째로, cluster-newyork의 보호 그룹의 상태가 OK인지 확인합니다.

phys-newyork-1# **geoadm status**

출력의 Protection Group섹션을 참조하십시오.

그런 다음, 복제 자원 그룹 *AVSprotectiongroupname*-rep-rg의 모든 자원이 OK 상태를 보고하는지 확인합니다.

phys-newyork-1# **clresource status -v** *AVSdevicegroupname***-rep-rs**

**두파트너클러스터모두에서보호그룹이활성화되어있는지확인합니다. 5**

# **geoadm status**

**클러스터 중 하나에서 각 보호 그룹에 대한** cluster-newyork **에서** cluster-paris**로의 6 전환을수행합니다.**

# **geopg switchover [-f] -m** *clusterparis protectiongroupname*

자세한 내용은 63 페이지 "기본에서 보조로 [Sun StorageTek Availability Suite](#page-62-0) 보호 그룹을 [전환하는 방법](#page-62-0)"을 참조하십시오.

cluster-paris가 보호 그룹에 대한 기본 클러스터로서 원래 역할을 재개합니다.

**전환이성공적으로수행되었는지확인합니다. 7**

보호 그룹이 지금 cluster-paris에서 기본이고 cluster-newyork에서 보조임을 확인하고 "데이터 복제" 및 "자원 그룹"에 대한 상태가 두 클러스터에서 OK임을 확인합니다.

#### # **geoadm status**

응용 프로그램 자원 그룹의 런타임 상태 및 각 Sun StorageTek Availability Suite 보호 그룹에 대한 데이터 복제를 점검합니다.

- # **clresourcegroup status -v** *resourcegroupname*
- # **clresource status -v** *AVSdevicegroupname***-rep-rs**

<span id="page-73-0"></span>점검하려는 데이터 복제 장치 그룹에 대해 제공되는 Status 및 Status Message 필드를 참조하십시오. 이 필드에 대한 자세한 내용은 표 [2–1](#page-57-0)을 참조하십시오.

데이터 복제의 런타임 상태에 대한 자세한 내용은 57 페이지 ["Sun StorageTek Availability](#page-56-0) Suite [데이터 복제의 런타임 상태 점검](#page-56-0) "을 참조하십시오.

## ▼ **Sun StorageTek Availability Suite복제를사용하는 시스템에서장애복구-인계를수행하는방법**

원래의 기본 클러스터 cluster-paris에서 응용 프로그램을 재시작하고 원래 기본 클러스터의 현재 데이터를 사용하려면 이 절차를 사용합니다. 보조 클러스터 cluster-newyork이 기본으로 작동하고 있는 동안 이 클러스터에서 발생한 모든 업데이트가 삭제됩니다.

장애 복구 절차는 파트너쉽에 있는 클러스터에만 적용됩니다. 다음 절차는 파트너쉽 마다 한번만 수행해야 합니다.

**주 –** 조건에 따라 원래의 기본 클러스터 cluster-paris의 데이터 사용을 재개할 수 있습니다. cluster-newyork 에 대한 인계 조작 후에는 임의의 지점에서 새로운 기본 클러스터 cluster-newyork에서 원래의 기본 클러스터 cluster-paris로 데이터를 복제하지 않아야 합니다.

장애 복구-인계 조작을 시작하기 전에는 클러스터에서 다음 역할을 가집니다. **시작하기전에**

- 원래의 기본 클러스터 cluster-paris가 중지된 경우 클러스터가 부트되고 Sun Cluster Geographic Edition 기반 구조가 클러스터에서 활성화되었는지 확인합니다. 클러스터 부트에 대한 자세한 내용은 **Sun Cluster Geographic Edition System Administration Guide**의 "Booting a Cluster"를 참조하십시오.
- cluster-newyork의 보호 그룹은 primary 역할을 갖습니다.
- cluster-paris의 보호 그룹은 인계 중에 보호 그룹에 접근할 수 있는지 여부에 따라서 primary 역할 또는 secondary 역할을 가집니다.
- **원래주클러스터**cluster-paris**를원래보조클러스터**cluster-newyork**와 1 재동기화하십시오.**

cluster-paris는 고유 구성을 상실하고 cluster-newyork 구성을 로컬로 복제합니다.

**a.** cluster-paris**에서,파트너쉽을재동기화합니다.**

phys-paris-1# **geops update** *partnershipname*

*partnershipname* 파트너쉽의 이름을 지정합니다.

**주 –** 파트너쉽의 여러 보호 그룹에 대해 장애 복구-전환을 수행할 경우에도 파트너쉽 마다 이 단계를 한번만 수행해야 합니다.

파트너쉽 동기화에 대한 자세한 내용은 **Sun Cluster Geographic Edition System Administration Guide**의 "Resynchronizing a Partnership"를 참조하십시오.

- **b. 원래기본클러스터의보호그룹**cluster-paris**가활성상태인지확인합니다.** phys-paris-1# **geoadm status**
- **c. 원래기본클러스터의보호그룹이활성상태인경우중지하십시오.** phys-paris-1# **geopg stop -e local** *protectiongroupname*
- **d. 보호그룹이중지되었는지확인합니다.**

phys-paris-1# **geoadm status**

**e.** cluster-paris**에서각보호그룹을재동기화합니다.**

보호 그룹이 활성화되면 geopg stop 명령을 사용하여 보호 그룹을 비활성화합니다. 보호 그룹 비활성화에 대한 자세한 내용은 53 페이지 ["Sun StorageTek Availability Suite](#page-52-0) [보호 그룹 비활성화 방법](#page-52-0)"을 참조하십시오.

phys-paris-1# **geopg update** *protectiongroupname*

*protectiongroupname* 보호 그룹의 이름을 지정합니다.

보호 그룹 동기화에 대한 자세한 내용은 56 페이지 ["Sun StorageTek Availability Suite](#page-55-0) [보호 그룹 재동기화 방법](#page-55-0)"을 참조하십시오.

cluster-paris**에서각보호그룹에대한구성을검증합니다. 2**

보호 그룹이 오류 상태가 아님을 확인합니다. 보호 그룹이 오류 상태일 때는 시작할 수 없습니다.

phys-paris-1# **geopg validate** *protectiongroupname*

*protectiongroupname* 단일 보호 그룹을 식별하는 고유한 이름을 지정합니다.

자세한 내용은 37 페이지 ["Sun StorageTek Availability Suite](#page-36-0) 보호 그룹 검증 방법"을 참조하십시오.

cluster-paris**에서데이터복제없이보조역할의각보호그룹을활성화합니다. 3**

cluster-paris의 보호 그룹이 secondary의 역할을 갖기 때문에 geopg start 명령이 cluster-paris에서 응용 프로그램을 재시작하지 않습니다.

phys-paris-1# **geopg start -e local -n** *protectiongroupname*

-e local 명령의 범위를 지정합니다.

local 범위를 지정하면 명령이 로컬 클러스터에서만 작동합니다.

-n 보호 그룹 시작 시에 데이터 복제의 시작을 막습니다

#### **주 –** -n옵션을사용해야합니다.

*protectiongroupname* 보호 그룹의 이름을 지정합니다.

자세한 내용은 51 페이지 ["Sun StorageTek Availability Suite](#page-50-0) 보호 그룹 활성화 방법"을 참조하십시오.

-n 옵션이 cluster-paris에서 사용되기 때문에 cluster-newyork에서 cluster-paris로의 복제가 시작되지 않습니다.

#### cluster-paris**에서각보호그룹에대한인계를시작합니다. 4**

phys-paris-1# **geopg takeover [-f]** *protectiongroupname*

-f 사용자 확인 없이 강제로 명령이 조작을 수행하도록 합니다.

*protectiongroupname* 보호 그룹의 이름을 지정합니다.

geopg takeover 명령에 대한 자세한 내용은 66 페이지 "[보조 클러스터로](#page-65-0) Sun StorageTek Availability Suite [서비스의 즉각적 인계를 강제 수행하는 방법](#page-65-0)"을 참조하십시오.

이제 cluster-paris의 보호 그룹은 primary 역할이 되고, cluster-newyork의 보호 그룹은 secondary 역할이 됩니다.

#### cluster-newyork**에서각보호그룹을활성화합니다. 5**

cluster-newyork의 보호 그룹이 secondary의 역할을 가지기 때문에, geopg start 명령으로 cluster-newyork에서 응용 프로그램이 재시작되지 않습니다.

phys-newyork-1# **geopg start -e local [-n]** *protectiongroupname*

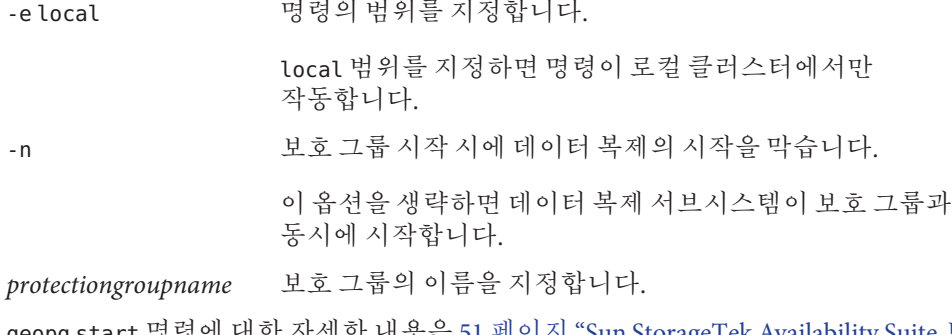

geopg start 명령에 대한 자세한 내용은 51 페이지 ["Sun StorageTek Availability Suite](#page-50-0) 보호 [그룹 활성화 방법](#page-50-0)"을 참조하십시오.

<span id="page-76-0"></span>**데이터복제를시작합니다. 6**

데이터 복제를 시작하려면 주 클러스터 cluster-paris에서 보호 그룹을 활성화합니다. phys-paris-1# **geopg start -e local** *protectiongroupname*

geopg start 명령에 대한 자세한 내용은 51 페이지 ["Sun StorageTek Availability Suite](#page-50-0) 보호 [그룹 활성화 방법](#page-50-0)"을 참조하십시오.

- **각클러스터에대해보호그룹이올바로설정되었는지와응용프로그램자원그룹상태 7 및데이터복제상태가양호한지확인합니다.**
	- **a.** cluster-paris**의보호그룹이지금기본이고**cluster-newyork**의보호그룹이 보조인지확인합니다.각클러스터의한노드에서다음명령을실행합니다.**

# **geoadm status**

- **b. 응용프로그램자원그룹의런타임상태및각Sun StorageTek Availability Suite보호 그룹에대한데이터복제를점검합니다.각클러스터의한노드에서다음명령을 실행합니다.**
	- # **clresourcegroup status -v** *resourcegroupname* # **clresource status -v** *AVSdevicegroupname***-rep-rs**

점검하려는 데이터 복제 장치 그룹에 대해 제공되는 Status 및 Status Message 필드를 참조하십시오. 이 필드에 대한 자세한 내용은 표 [2–1](#page-57-0)을 참조하십시오.

데이터 복제의 런타임 상태에 대한 자세한 내용은 57 페이지 ["Sun StorageTek](#page-56-0) Availability Suite [데이터 복제의 런타임 상태 점검](#page-56-0) "을 참조하십시오.

## **Sun StorageTek Availability Suite데이터복제오류에서복구**

데이터 복제 레벨에서 오류가 발생할 때 오류가 관련 장치 그룹의 복제 자원 그룹의 자원 상태에 반영됩니다.

예를 들어, Sun StorageTek Availability Suite에 의해 제어되는 avsdg라는 장치 그룹이 Volume failed 상태인 VF로 변경된다고 가정합니다. 이 상태가 다음 자원 상태에서 반영됩니다.

Resource Status = "FAULTED" Resource status message = "FAULTED : Volume failed"

**주 –** 검사가 여전히 올바르게 실행 중이기 때문에 **자원 상태**가 여전히 Online입니다.

자원 상태가 변했기 때문에 보호 그룹 상태도 변경됩니다. 이 경우에 로컬 **데이터 복제** 상태, 로컬 클러스터의 **보호 그룹** 상태 및 전체 **보호 그룹** 상태가 Error가 됩니다.

오류 상태에서 복구하려면 다음 절차의 관련 단계를 완료합니다.

## ▼ **데이터복제오류에서복구하는방법**

- **Sun StorageTek Availability Suite문서의절차를사용하여**FAULTED**상태의원인을 판별합니다.이상태는**VF**로표시됩니다. 1**
- **Sun StorageTek Availability Suite절차를사용하여오류상태에서복구합니다. 2** 복구 절차가 장치 그룹의 상태를 변경하는 경우 이 상태는 자원에 의해 자동으로 감지되며 새 보호 그룹 상태로서 보고됩니다.
- **보호그룹구성을재검증합니다. 3**

phys-paris-1# **geopg validate** *protectiongroupname*

*protectiongroupname* Sun StorageTek Availability Suite 보호 그룹의 이름을 지정합니다.

**보호그룹구성의상태를검토합니다. 4**

phys-paris-1# **geopg list** *protectiongroupname*

*protectiongroupname* Sun StorageTek Availability Suite 보호 그룹의 이름을 지정합니다.

<span id="page-78-0"></span>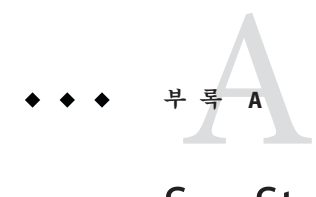

# Sun StorageTek Availability Suite**를위한**Sun Cluster Geographic Edition**등록정보**

이 부록은 Sun Cluster Geographic Edition 데이터 복제 장치 그룹의 등록 정보를 제공합니다.

- 이 부록은 다음 절로 구성되어 있습니다.
- 79 페이지 "Sun StorageTek Availability Suite 등록 정보"
- 80 페이지 ["Sun StorageTek Availability Suite](#page-79-0)를 위해 변경해서는 안 되는 Sun Cluster [Geographic Edition](#page-79-0) 자원 등록 정보"

## **Sun StorageTek Availability Suite등록정보**

다음 표는 Sun Cluster Geographic Edition 소프트웨어가 정의하는 Sun StorageTek Availability Suite 등록 정보를 설명합니다.

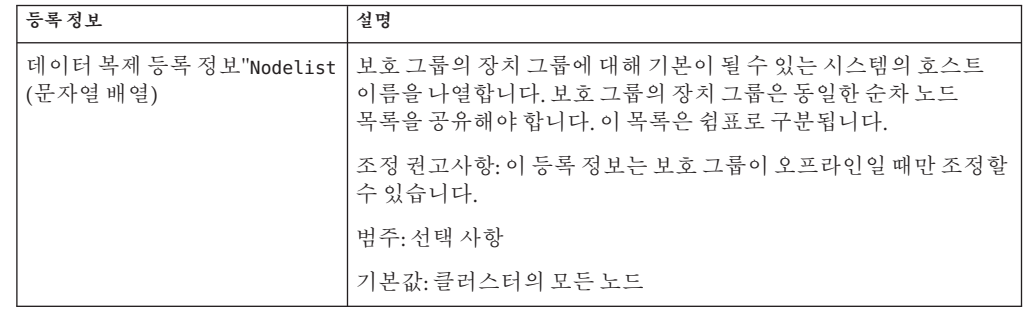

**표 A–1** Sun StorageTek Availability Suite등록정보

| 등록 정보                                     | 설명                                                                                                    |
|-------------------------------------------|----------------------------------------------------------------------------------------------------|
| 장치 그룹 등록 정보:<br>Enable volume set $($ 부울) | 파일(/var/cluster/geo/avs/<br><avsdevicegroupname>-volset.ini)에 정의되는 볼륨 세트가 장치<br/>그룹이 추가될 때 사용 가능한지 여부를 정의합니다. true 또는<br/>false로 설정합니다.</avsdevicegroupname> |
|                                           | 조정 권고사항: 이 등록 정보는 장치 그룹이 보호 그룹에 추가된 후<br>변경할 수 없습니다.                                                                                                    |
|                                           | 벆주: 서택 사항                                                                                                    |
|                                           | 기본값: false                                                                                                    |
| 장치 그룹 등록 정보:<br>Local logical host(문자열)   | 장치 그룹의 복제에 사용되는 로컬 논리 호스트 이름을 정의합니다.<br>논리 호스트 이름에 밑줄( ) 문자를 사용하지 마십시오.                                                                                      |
|                                           | 조정 권고사항: 이 등록 정보는 장치 그룹이 보호 그룹에 추가된 후<br>변경할 수 없습니다.                                                                                                    |
|                                           | 범주: 필수                                                                                                    |
|                                           | 기본값: 없음                                                                                                    |
| 데이터 복제 등록                                 | 장치 그룹의 복제에 사용되는 원격 논리 호스트 이름을 정의합니다.<br>정보"Remote logical host(문자열눈리호스트이름에밑줄( ) 문자를 사용하지 마십시오.                                                               |
|                                           | 조정 권고사항: 이 등록 정보는 장치 그룹이 보호 그룹에 추가된 후<br>변경할 수 없습니다.                                                                                                    |
|                                           | 벆주: 필수                                                                                                    |
|                                           | 기본값: 없음                                                                                                    |

<span id="page-79-0"></span>**표 A–1** Sun StorageTek Availability Suite등록정보 *(***계속***)*

## **Sun StorageTek Availability Suite를위해변경해서는안되는 Sun Cluster Geographic Edition자원등록정보**

Sun Cluster Geographic Edition 소프트웨어는 SUNWscgrepavs 자원 유형에 대한 일부 등록 정보를 내부적으로 변경합니다. 따라서 해당 등록 정보를 수동으로 편집하지 마십시오.

Sun StorageTek Availability Suite의 경우, 다음 등록 정보를 편집하지 마십시오.

- Remote logical host 장치 그룹의 복제에 사용되는 원격 논리 호스트 이름을 정의합니다.
- Device\_group 복제되고 있는 볼륨을 포함하는 Sun Cluster 장치 그룹을 지정합니다.
- Role 로컬 데이터 복제 역할입니다.

#### **D**

DID, 원시 디스크 장치 그룹, [16-17](#page-15-0)

**H** HAStoragePlus 자원, 구성, [23-24](#page-22-0)

#### **P**

protection groups, 장치 그룹 추가, [44-46](#page-43-0)

### **S**

Sun Cluster 볼륨, 구성, [17-18](#page-16-0) Sun StorageTek Availability Suite 경량 자원 그룹, [13](#page-12-0) 데이터 복제 관리, [11-24,](#page-10-0) [25-59](#page-24-0) 등록 정보, [79-80](#page-78-0) 런타임 상태, [57-59](#page-56-0) 전체, [57-58](#page-56-0) 복제 자원 그룹, [13-14](#page-12-0) 사용할 서비스 마이그레이션, [61-78](#page-60-0) 소프트웨어 구성, [15-16](#page-14-0) 실패 감지, [61-62](#page-60-0) 지원되는 버전, [7](#page-6-0) 초기 소프트웨어 구성, [14-24](#page-13-0) Sun StorageTek Availability Suite 4.0, [7](#page-6-0) Sun StorEdge Availability Suite 3.2.1, [7](#page-6-0)

**V** volset **파일**, [15-16](#page-14-0)

**검** 검증, 보호 그룹, [37](#page-36-0)

**경** 경량 자원 그룹, [13](#page-12-0)

#### **관**

관리 Sun StorageTek Availability Suite로 데이터 복제, [11-24,](#page-10-0) [25-59](#page-24-0) 장치 그룹, [44-49](#page-43-0)

#### **구** 구성

HAStoragePlus 자원, [23-24](#page-22-0) Sun StorageTek Availability Suite 볼륨, [17-18](#page-16-0) Sun StorageTek Availability Suite 소프트웨어, [15-16](#page-14-0) 로컬 파일 시스템, [23-24](#page-22-0) 보호 그룹, [34-35](#page-33-0) 장치 그룹, [22](#page-21-0) 구성 요약, [11-12](#page-10-0)

### **기**

기본 클러스터 데이터 복구, [68-77](#page-67-0) 실패 감지, [61-62](#page-60-0) 인계, [65-68](#page-64-0) 전환, [62-65](#page-61-0)

## **데**

데이터 복구, [68-77](#page-67-0) 장애 복구-인계, [74-77](#page-73-0) 장애 복구-전환, [71-74](#page-70-0)

## **등**

등록 정보, Sun StorageTek Availability Suite, [79-80](#page-78-0)

### **런**

런타임 상태 복제, [57-59](#page-56-0) 상태 및 상태 메시지, [58-59](#page-57-0)

### **로**

로컬 파일 시스템 구성, [23-24](#page-22-0)

#### **보**

보조 클러스터 실패 감지, [62](#page-61-0) 인계, [65-68](#page-64-0) 전환, [62-65](#page-61-0) 보호 그룹 검증, [37](#page-36-0) 구성, [34-35](#page-33-0) 복제 구성, [49-50](#page-48-0) 비활성화, [53-55](#page-52-0) 삭제, [39-40](#page-38-0) 수정, [36](#page-35-0)

보호 그룹 *(***계속***)* 응용 프로그램 자원 그룹 제거, [42-43](#page-41-0) 응용 프로그램 자원 그룹 추가, [40-42](#page-39-0) 응용 프로그램이 오프라인일 때 작성, [26](#page-25-0) 응용 프로그램이 온라인일 때 작성, [26-33](#page-25-0) 예, [27-33](#page-26-0) 작성, [34-35](#page-33-0) 작성 전략, [25-33](#page-24-0) 장치 그룹 수정, [47-48](#page-46-0) 장치 그룹 제거, [48-49](#page-47-0) 재동기화, [56](#page-55-0)

활성화, [51-53](#page-50-0)

#### **복**

복구 **참조** 데이터 복구 복제 오류, [77-78](#page-76-0) 복제 Sun StorageTek Availability Suite, [11-24,](#page-10-0) [25-59](#page-24-0) 런타임 상태 개요, [57-58](#page-56-0) 런타임 상태 세부 정보, [58-59](#page-57-0) 보호 그룹 구성, [49-50](#page-48-0) 서비스 마이그레이션, [61-78](#page-60-0) 오류에서 복구, [77-78](#page-76-0) 자원 그룹, [13-14](#page-12-0) 장치 그룹 수정, [47-48](#page-46-0) 장치 그룹 제거, [48-49](#page-47-0) 장치 그룹 추가, [44-46](#page-43-0) 초기 구성, [14-24](#page-13-0)

#### **볼**

볼륨 세트 구성, [17-18](#page-16-0) 활성화, [18-22](#page-17-0) Solaris Volume Manager, [19](#page-18-0) VERITAS Volume Manager, [19-20](#page-18-0) 수동, [21-22](#page-20-0) 원시 장치, [20](#page-19-0)

**비** 비활성화 , 보호 그룹, [53-55](#page-52-0)

#### **삭**

삭제 보호 그룹, [39-40](#page-38-0) 복제 장치 그룹, [48-49](#page-47-0) 응용 프로그램 자원 그룹, [42-43](#page-41-0)

#### **서**

서비스 마이그레이션, [61-78](#page-60-0) 이후 데이터 복구, [68-77](#page-67-0) 인계 사용, [65-68](#page-64-0) 전환 사용, [62-65](#page-61-0)

#### **수**

수정 보호 그룹, [36](#page-35-0) 복제 장치 그룹, [47-48](#page-46-0)

#### **실**

실패 감지, [61-62](#page-60-0) 기본 클러스터, [61-62](#page-60-0) 보조 클러스터, [62](#page-61-0) 실패 감지, [61-62](#page-60-0)

#### **원**

원시 디스크 장치 그룹, [16-17](#page-15-0)

#### **응**

응용 프로그램 자원 그룹 관리, [40-43](#page-39-0)

응용 프로그램 자원 그룹 *(***계속** *)* 작성, [40-42](#page-39-0) 제거, [42-43](#page-41-0)

#### **인**

인계, [65-68](#page-64-0) 강제 수행 방법, [66](#page-65-0) 수행 조치, [66-68](#page-65-0) 이후 데이터 복구, [68-77](#page-67-0) 장애 복구 -인계, [74-77](#page-73-0) 장애 복구 -전환, [71-74](#page-70-0)

#### **자**

자원 그룹 경량, [13](#page-12-0) 복제, [13-14](#page-12-0) 복제 상태, [58-59](#page-57-0) 응용 프로그램, [40-43](#page-39-0)

#### **작**

작성 보호 그룹, [34-35](#page-33-0) 복제 장치 그룹, [44-46](#page-43-0) 응용 프로그램 자원 그룹, [40-42](#page-39-0)

## **장**

장애 복구 -인계, [74-77](#page-73-0) 장애 복구 -전환, [71-74](#page-70-0) 장치 그룹 관리, [44-49](#page-43-0) 구성, [22](#page-21-0) 보호 그룹에 추가, [44-46](#page-43-0) 수정, [47-48](#page-46-0) 제거, [48-49](#page-47-0)

## **재**

재동기화, 보호 그룹, [56](#page-55-0)

### **전**

전환, [62-65](#page-61-0) 기본에서 보조, [63](#page-62-0) 수행 조치, [64-65](#page-63-0)

## **지**

지원되는 복제 소프트웨어, Sun StorageTek Availability Suite, [7](#page-6-0)

## **활**

활성화 보호 그룹, [51-53](#page-50-0) 볼륨 세트, [18-22](#page-17-0) Solaris Volume Manager, [19](#page-18-0) VERITAS Volume Manager, [19-20](#page-18-0) 수동, [21-22](#page-20-0) 원시 장치, [20](#page-19-0)